# 同步伺服驱动器

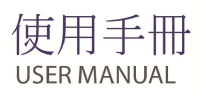

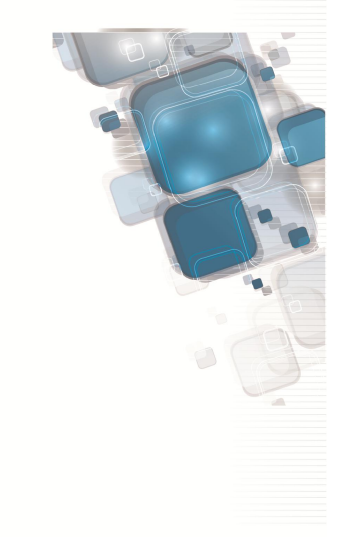

# 同步伺服驱动器

# 速查手册

### 使用须知

首先感谢您选用本公司开发生产的高性能同步伺服驱动器。

本系列驱动器是一款通用高性能同步伺服驱动器,主要用于控制和调节三 相交流同步电机的速度和转矩。本系列产品采用高性能的矢量控制技术,低 速高转矩输出,具有良好的动态特性、超强的过载能力、增加了用户可编程 功能及后台监控软件,通讯总线功能,支持多种 PG 卡等,组合功能丰富强 大,性能稳定。可用于各种自动化生产设备的驱动。

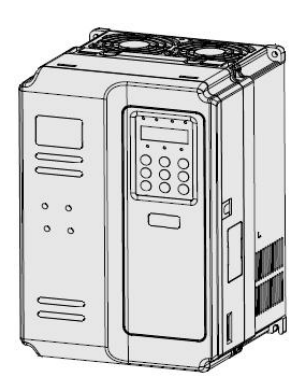

### 安全信息及注意事项

安全定义:

在本手册中,安全注意事项分以下两类:

### 人 倫 险 错误使用时,会引起危险发生,可能导致人身伤亡。

### ● 注 意 错误使用时,会引起危险发生,可能导致人身伤害或设备损坏。

请用户在安装、调试和维修本系统时,仔细阅读本章,务必按照本章内容所要求 的安全注意事项进行操作。如出现因违规操作而造成的任何伤害和损失均与本公司无 关。

1.1 安全事项:

1.1.1 安装前:

# 危 险

1、开箱时发现控制系统进水、部件缺少或有部件损坏时,请不要安装! 2、装箱单与实物名称不符时,请不要安装!

# 注 意

- 1、搬运时应该轻抬轻放,否则有损害设备的危险!
- 2、有损伤的驱动器或缺件的驱动器请不要使用。有受伤的危险!

3、不要用手触及控制系统的元器件,否则有静电损坏的危险!

#### 1.1.2 安装时:

## 危 险

1、请安装在金属等阻燃的物体上;远离可燃物。否则可能引起火警!

2、不可随意拧动设备元件的固定螺栓,特别是带有红色标记的螺栓!

### 注 意

- 1、不能让导线头或螺钉掉入驱动器中。否则引起驱动器损坏!
- 2、请将驱动器安装在震动少,避免阳光直射的地方。
- 3 3、两个以上驱动器置于同一个柜子中时,请注意安装位置,保证散热效果。

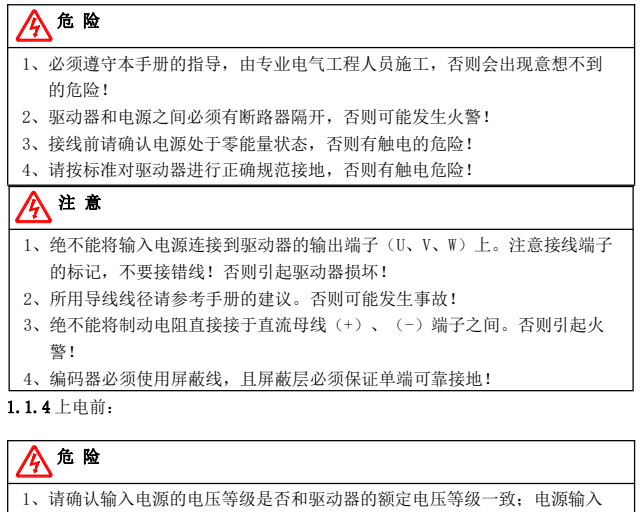

- 端子(R、S、T)和输出端子(U、V、W)上的接线位置是否正确; 并注意 检查与驱动器相连接的外围电路中 是否有短路现象,所连线路是否紧固, 否则引起驱动器损坏!
- 2、驱动器的任何部分无须进行耐压试验,出厂时产品已作过此项测试。否则 引起事故!

$$
\bigwedge\limits_{i=1}^n \mathfrak{F}^i \mathfrak{F}^i
$$

- 1、驱动器必须盖好盖板后才能上电。否则可能引起触电!
- 2、所有外围配件的接线必须遵守本手册的指导,按照本手册所提供电路连接 方法正确接线。否则引起事故!

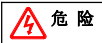

- 1、上电后不要打开盖板。否则有触电的危险!
- 2、不要用湿手触摸驱动器及周边电路。否则有触电危险!
- 3、不要触摸驱动器的任何输入输出端子。否则有触电危险!
- 4、上电初,驱动器自动对外部强电回路进行安全检测,此时,绝不能触摸驱 动器 U、V、W 接线 端子或电机接线端子, 否则有触电危险!

# 注 意

- 1、若需要进行参数辨识,请注意电机旋转中伤人的危险。否则可能引起事故!
- 2、请勿随意更改驱动器厂家参数。否则可能造成设备的损害!

1.1.6 运行中:

# 危 险

- 1、请勿触摸散热风扇及放电电阻以试探温度。否则可能引起灼伤!
- 2、非专业技术人员请勿在运行中检测信号。否则可能引起人身伤害或设备损坏!

# 注 意

- 1、驱动器运行中,应避免有东西掉入设备中。否则引起设备损坏!
- 2、不要采用接触器通断的方法来控制驱动器的启停。否则引起设备损坏!

1.1.7 保养时:

## 危 险

- 1、没有经过专业培训的人员请勿对驱动器实施维修及保养。否则造成人身伤害 或设备损坏!
- 2、请勿带电对设备进行维修及保养。否则有触电危险!
- 3、确认将驱动器的输入电源断电 10 分钟后,才能对驱动器实施保养及维修。否 则电容上的残余电荷对人会造成伤害!
- 4、在驱动器上开展维护保养工作前,请确保驱动器与所有的电源安全断开连接!
- 5、更换驱动器后必须进行参数的设置和检查,所有可插拔插件必须在断电情况 下插拔!

#### 1.2 注意事项

1.2.1 电机绝缘检查

电机在首次使用、长时间放置后的再使用之前及定期检查时,应做电机绝缘检 查,防止因电机绕组的绝缘失效而损坏驱动器。绝缘检查时一定要将电机连线从驱动 器分开,建议采用 500V 电压型兆欧表,应保证测得绝缘电阻不小于 5MΩ。

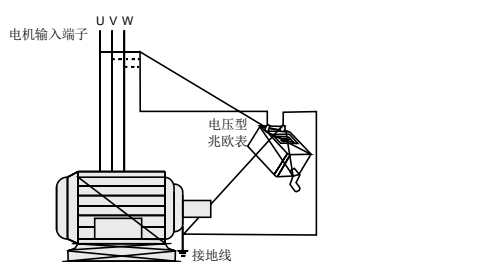

1.2.2 电机的热保护

若选用电机与驱动器额定容量不匹配时,特别是驱动器额定功率大于电机额定功 率时,务必调整驱动器内电机保护相关参数值或在电机前加装热继电器以对电机保 护。

1.2.3 工频以上运行

本驱动器可提供 0Hz~500Hz 的输出频率。若客户需在 50Hz 以上运行时,请考虑 机械装置的承受力。

1.2.4 机械装置的振动

驱动器在一些输出频率处,可能会遇到负载装置的机械共振点,可通过设置驱动 器内跳跃频率参数来避开。

1.2.5 关于电动机发热及燥声

因驱动器输出电压是 PWM 波,含有一定的谐波,因此电机的温升、噪声和振动同 工频运行相比会略有增加。

1.2.6 输出侧用压敏器件或改善功率因数的电容的情况

驱动器输出是 PWM 波,输出侧如安装有改善功率因数的电容或防雷用压敏电阻 等,易引发驱动器瞬间过电流甚至损坏驱动器。请不要使用。

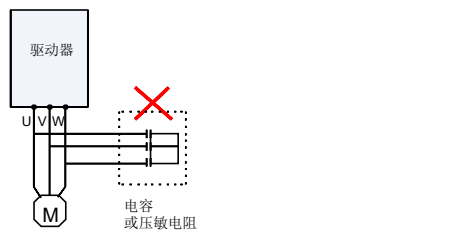

1.2.7 驱动器输入、输出端所用接触器等开关器件

若在电源和驱动器输入端之间加装接触器,则不允许用此接触器来控制驱动器的 启停。一定需要用该接触器控制驱动器启停时,间隔不要小于一个小时。频繁的充放 电易降低驱动器内电容 器的使用寿命。若输出端和电机之间装有接触器等开关器 件,应确保驱动器在无输出时进行通断操作,否则易造成驱动器内模块损坏。

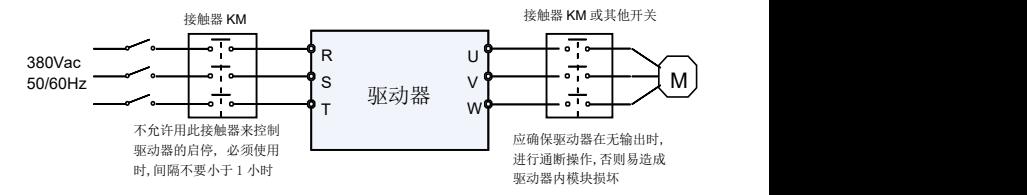

1.2.8 额定电压值以外的使用

不适合在手册所规定的允许工作电压范围之外使用驱动器,易造成驱动器内器件损 坏。如果需要,请使用相应的升压或降压装置对电源进行变压处理后输入到驱动器。

1.2.9 三相输入改成两相输入

不可将本系列中三相驱动器改为两相使用。否则将导致故障或驱动器损坏。

#### 1.2.10 雷电冲击保护

本系列驱动器内装有雷击过电流保护装置,对于感应雷有一定的自我保护能力。 对于雷电频发处客户还应在驱动器前端加装保护。

#### 1.2.11 海拔高度与降额使用

在海拔高度超过 1000m 的地区,由于空气稀薄造成驱动器的散热效果变差,有必 要降额使用。此情况请向我公司进行技术咨询。

#### 1.2.12 一些特殊用法

如果客户在使用时需用到本手册所提供的建议接线图以外的方法时,如共直流母 线等,请向我公司咨询。

1.2.13 驱动器的报废时注意

主回路的电解电容和印制板上电解电容焚烧时可能发生爆炸。塑胶件焚烧时会产 生有毒气体。请作为工业垃圾进行处理。

#### 1.2.14 关于适配电机

1)标准适配电机为四极鼠笼式同步感应电机。若非上述电机请一定按电机额定电流 选配驱动器。

2)非变频电机的冷却风扇与转子轴是同轴连接,转速降低时风扇冷却效果降低,因 此,电机出现过热的场合应加装强排气扇或更换为变频电机;

3)驱动器已经内置适配电机标准参数,根据实际情况有必要进行电机参数辨识或修 改缺省值以尽量符合实际值,否则会影响运行效果及保护性能;

4)由于电缆或电机内部出现短路会造成驱动器报警,甚至炸机。因此,请首先对初 始安装的电机及电缆进行绝缘短路测试,日常维护中也需经常进行此测试。注意,做 这种测试时务必将驱动器与被测试部分全部断开。

### 第二章 产品信息

### 2.1 产品型号说明

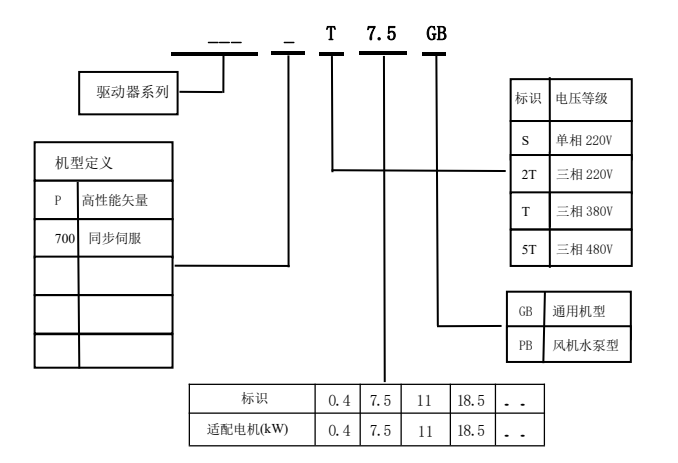

图 2-1 产品型号说明

### 2.2 产品铭牌说明

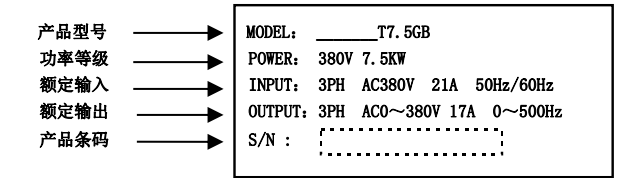

图 2-2 铭牌标识

### 2.3 产品系列

■\_\_\_\_\_\_ □□□GB

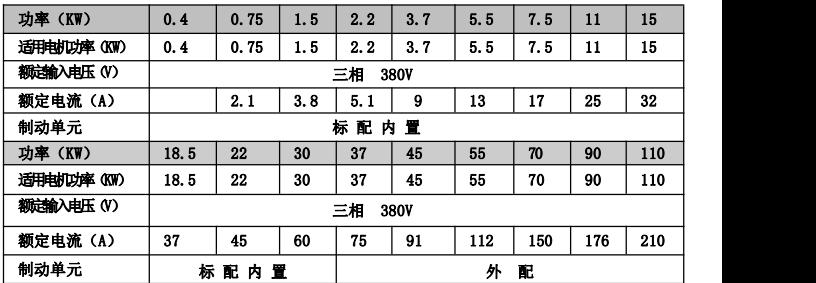

### 2.4 主回路端子配置:\_\_\_\_\_\_\_\_T0.75GB~ 18.5GB

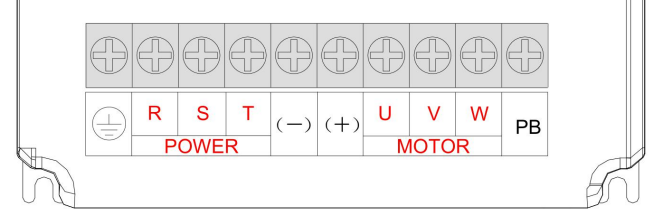

#### 图 2-3 三相驱动器主回路端子示意图

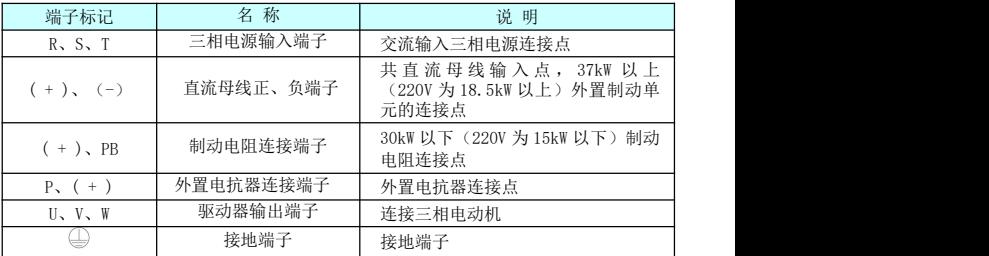

# 2.5 产品的外形和安装尺寸<br>  $W$

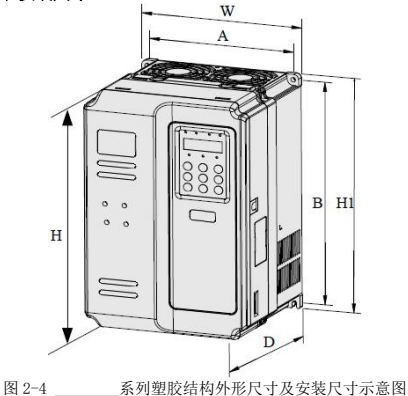

### 2.6 外引键盘的外型尺寸

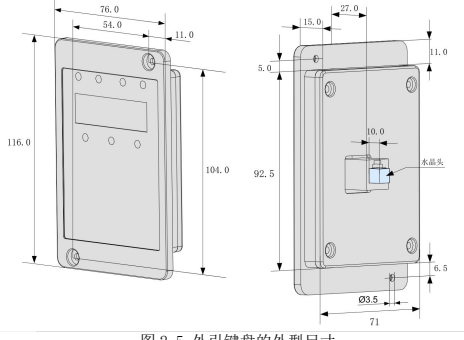

图 2-5 外引键盘的外型尺寸

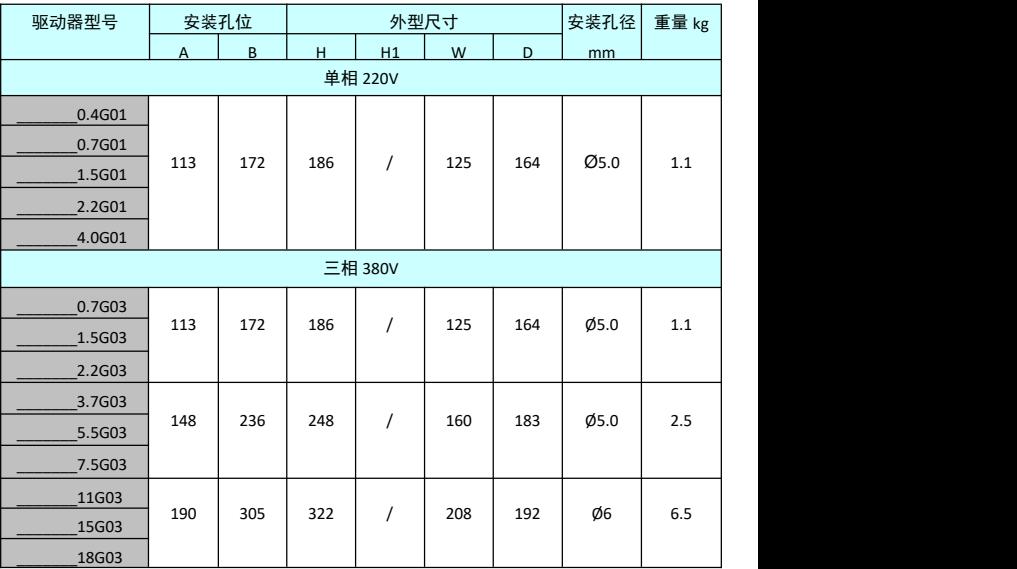

2.7 驱动器控制回路接线方式

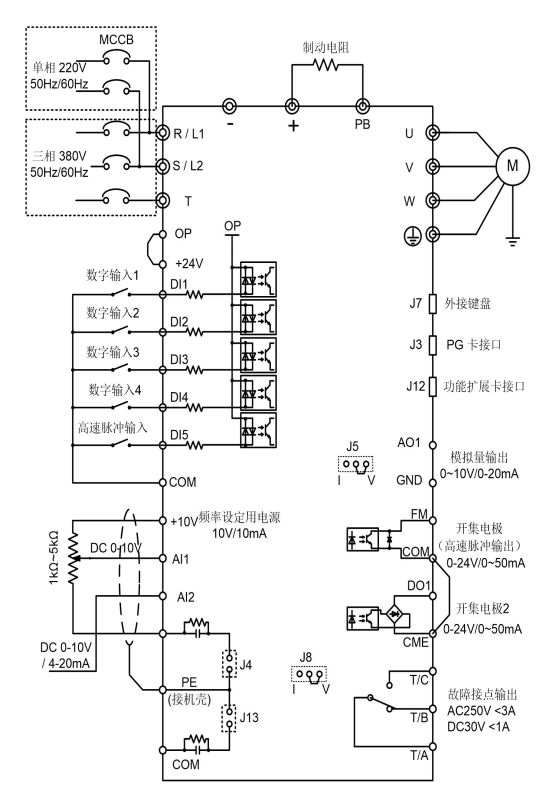

图 2-6 驱动器控制回路接线方式

注:所有本系列驱动器控制回路接线方式一样,上图为驱动器接线示意图,端子◎表示主回 路端子,○表示控制回路端子。

### 2.8 控制端子说明

控制端子的布局如下:

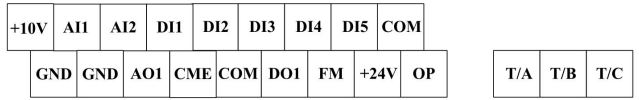

图 2-7 控制回路端子布置图

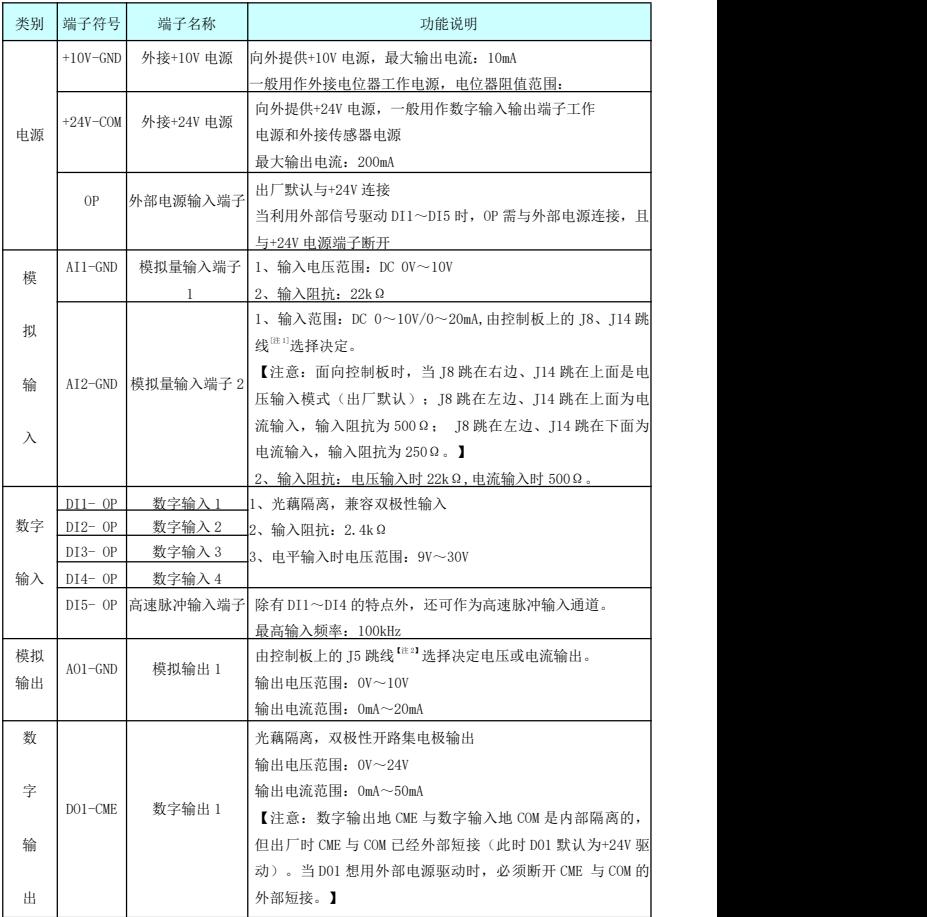

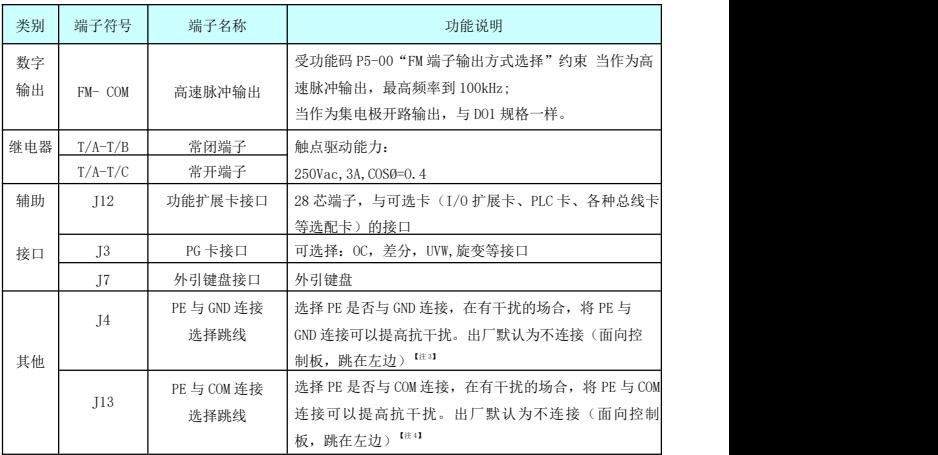

## 第三章 操作显示与应用举例

### 3.1 操作与显示界面介绍

用操作面板,可对驱动器进行功能参数修改、驱动器工作状态监控和驱动器运行控制 (起动、停止)等操作,其外形及功能区如下图所示:

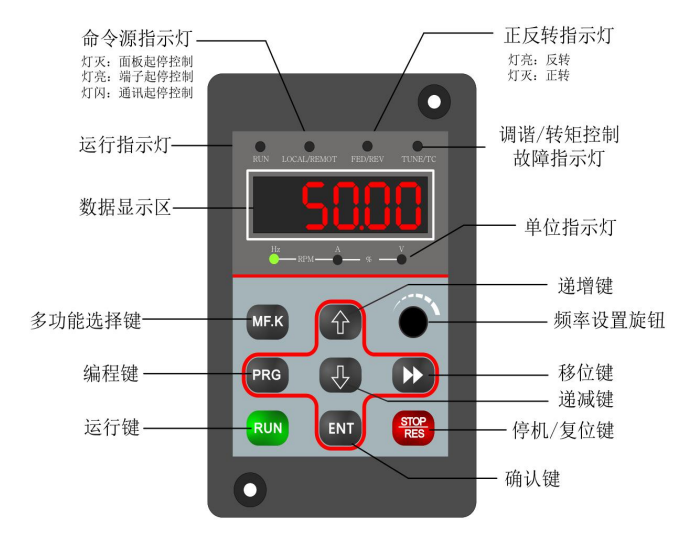

图 3-1 键盘面板

### 功能指示灯说明:

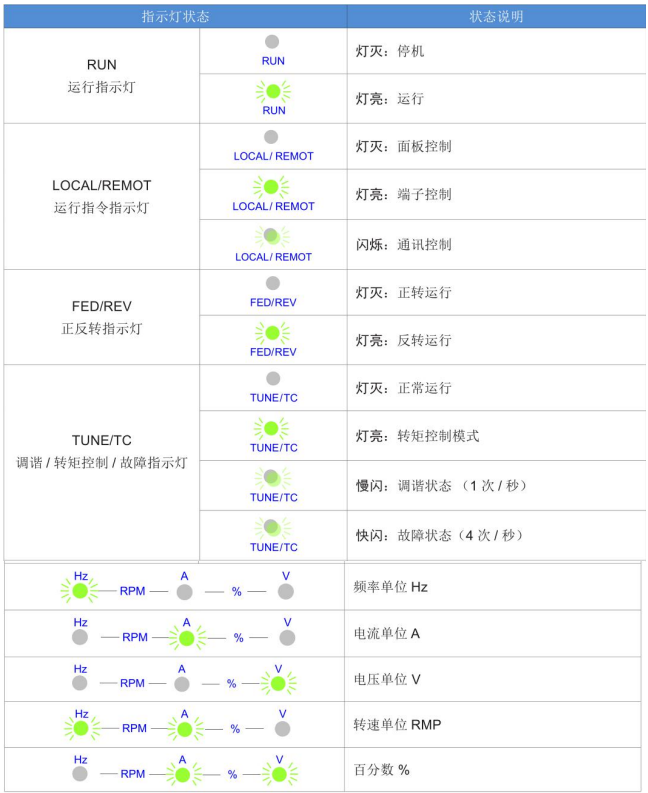

### 数码显示区:

共有 5 位 LED 显示,可显示设定频率、输出频率,各种监视数据以及报警代码等。

### **3.2** 键盘按键说明:

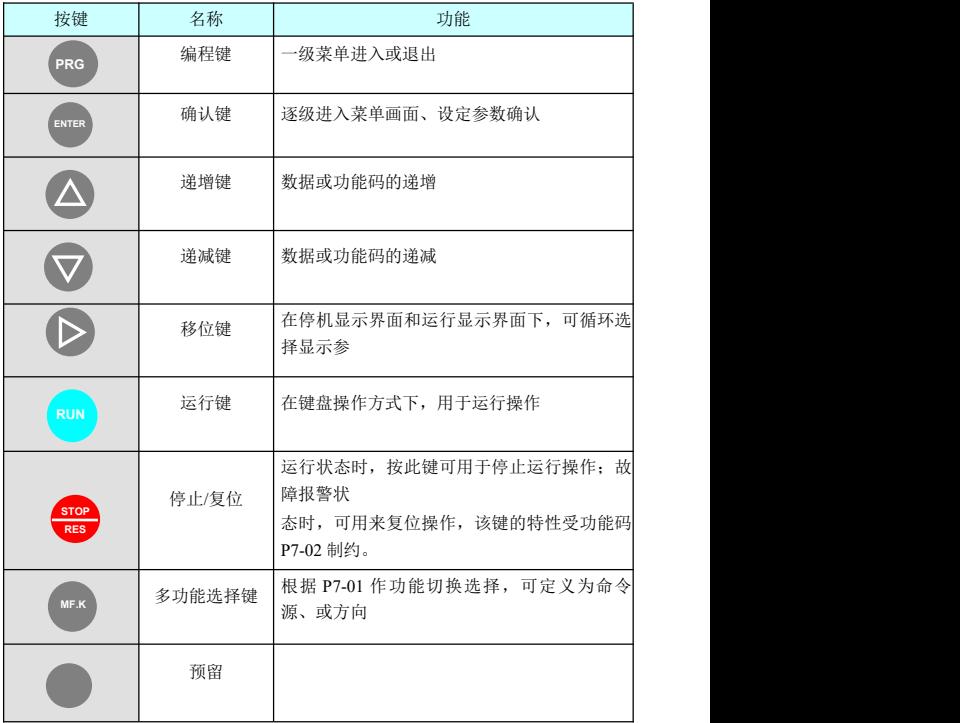

#### **3.3** 功能码查看、修改方法说明

驱动器的操作面板采用三级菜单结构进行参数设置等操作。

三级菜单分别为:功能参数组(一级菜单)→功能码(二级菜单)→功能码设定值(三级 菜单)。操作流程如图 3-2 所示。

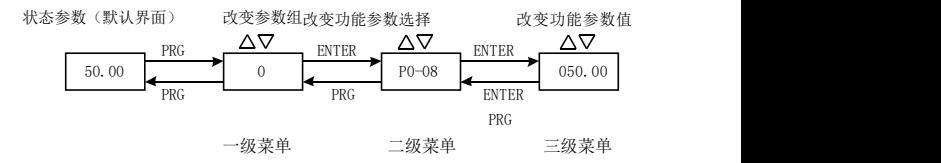

图 3-2 三级菜单操作流程图

说明:在三级菜单操作时,可按"PRG"键或"ENTER"键返回二级菜单。两者 的区别是:按"ENTER"键将设定参数保存后返回二级菜单,并自动转移到下一个功 能码;而按"PRG"键则直是放弃当前的参数修改,直接返回当前功能码序号的二级 菜单。

举例:将功能码 P3-02 从 10.00Hz 更改设定为 15.00Hz 的示例。(粗体字表示闪烁位)

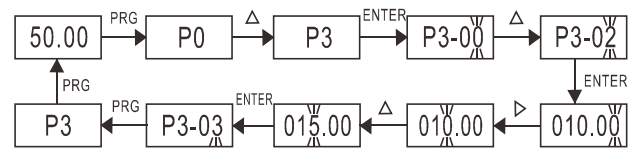

图 3-3 步骤流程

#### 3.4 电机特必参数设置与自动调谐

3.4.1 让驱动器获得被控电机内部电气参数的方法有:动态辨识、静态辨识、手动输入电机 参数等方式。

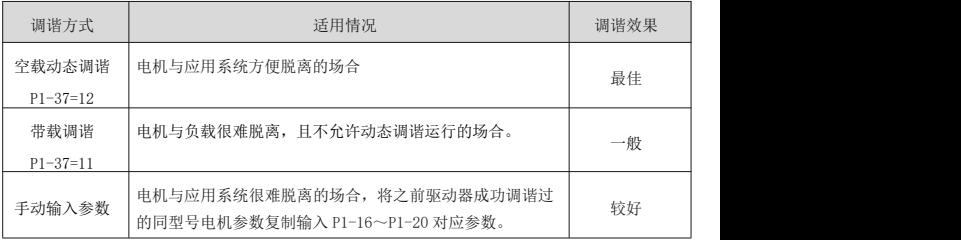

3.4.2 电机参数自动调谐步骤如下:

以下以默认电机 1 的参数调谐方法为例进行讲解,电机 2 的调谐方法与之相同,只是 功能码号要作针对性的改变。

第一步:如果是电机可和负载完全脱开,在断电的情况下,从机械上将电机与负载部分脱 离,让电机能空载自由转动。

第二步: 上电后, 首先将驱动器命令指令(P0-02) 选择为操作面板命令通道。

第三步: 准确输入电机的铭牌参数(如 P1-00 ~ P1-05), 请按电机实际参数输入下面的 参数(根据当前电机选择):

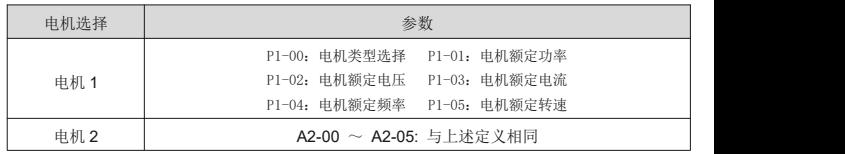

如有编码器,输入编码器参数(P1-27、P1-28)。

第四步: P1-37 (调谐选择, 电机 2 则对应为 A2-37 功能码)请选择 12 (动态完整调 谐),按 ENTER 键确认,此时,键盘显示 TUNE,如下图所示:

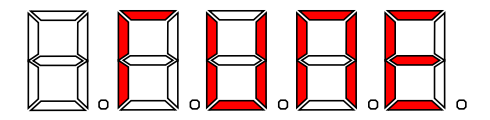

然后按键盘面板上 RUN 键,驱动器会驱动电机加减速、正反转运行,运行指示灯点 亮,辨识运行持续时间约 2 分钟,当上述显示信息消失,退回正常参数显示状态,表示调 谐完成。

经过该完整调谐,驱动器会自动算出电机的下列参数:

| 电机选择 | 参数                                                                           |
|------|------------------------------------------------------------------------------|
| 电机 1 | P1-17: 同步电机 D 轴电感<br>P1-16: 同步电机定子电阻<br>P1-18: 同步电机 O 轴电感<br>P1-20: 同步电机反电动势 |
| 电机 2 | A2-16 ~ A2-20: 与上述定义相同                                                       |

如果电机不可和负载完全脱开, 则 P1-37 (电机 2 为 A2-37) 请选择 11 (同步电机带 载调谐),然后按键盘面板上 RUN 键,开始电机参数的调谐操作。

# 第四章 功能参数表

PP-00 设为非 0 值, 即设置了参数保护密码, 在功能参数模式和用户更改参数模式下, 参数菜单必须在正确输入密码后才能进入,取消密码,需将 PP-00 设为 0。

用户定制参数模式下的参数菜单不受密码保护。

P 组、A 组是基本功能参数, U 组是监视功能参数。

功能表中符号说明如下:

"☆":表示该参数的设定值在驱动器处于停机、运行状态中,均可更改;

"★":表示该参数的设定值在驱动器处于运行状态时,不可更改;

"●":表示该参数的数值是实际检测记录值,不能更改;

"\*":表示该参数是"厂家参数",仅限于制造厂家设置,禁止用户进行操作;

### 4.1 基本功能参数简表

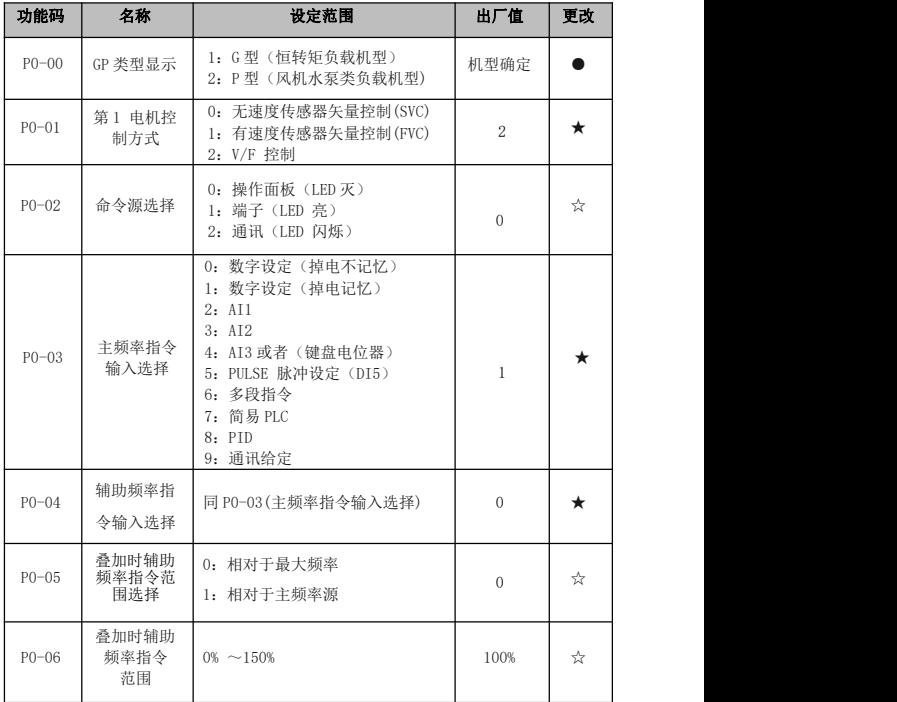

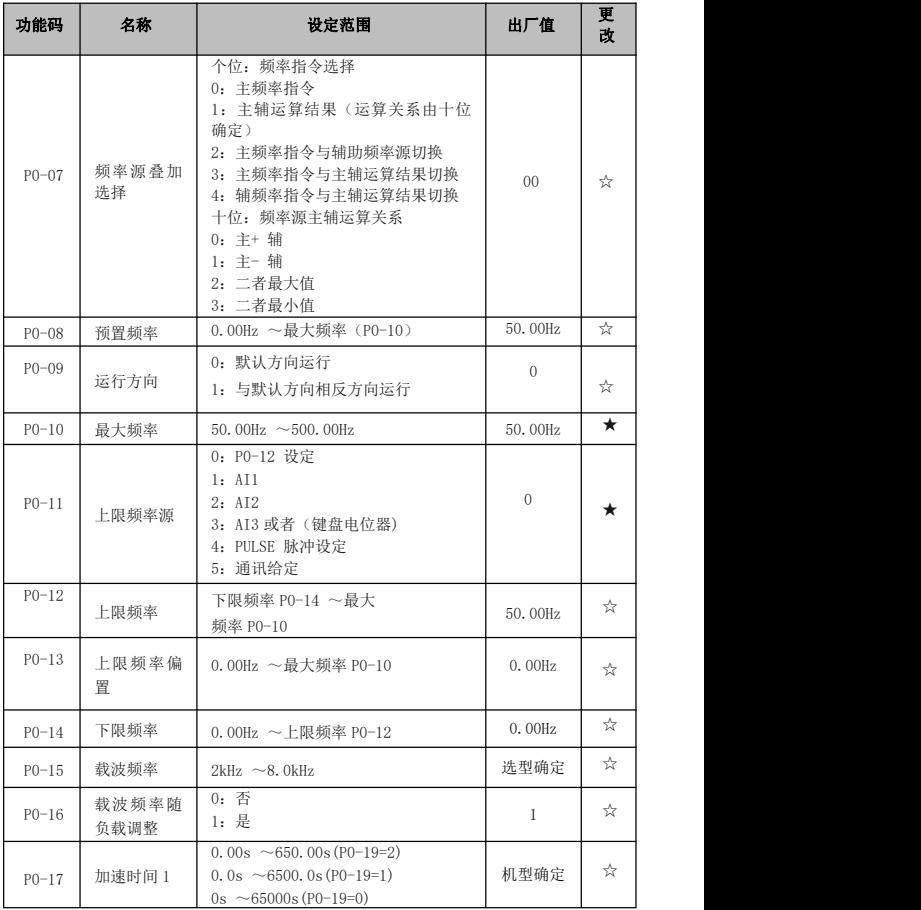

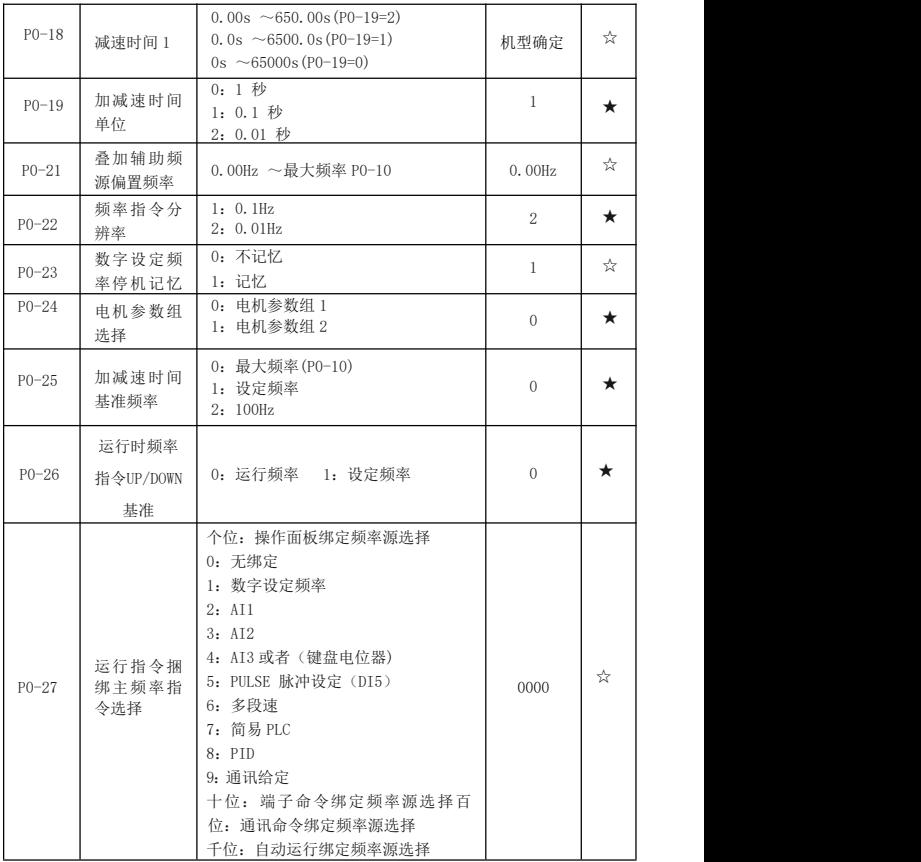

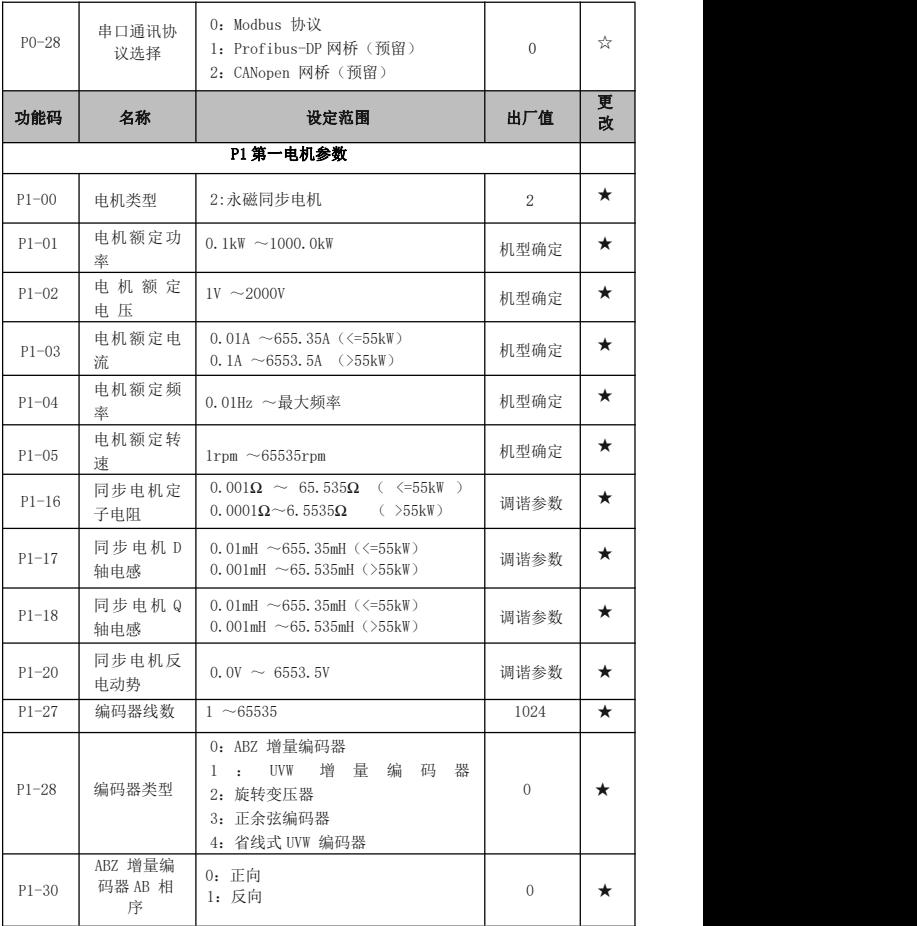

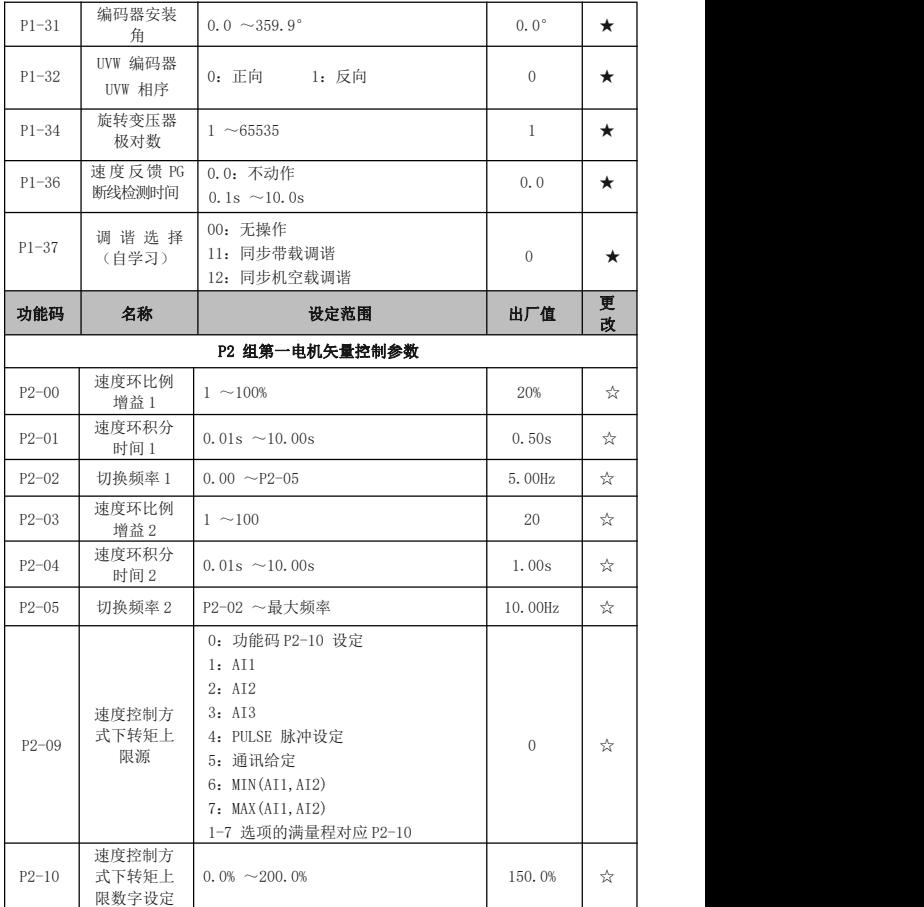

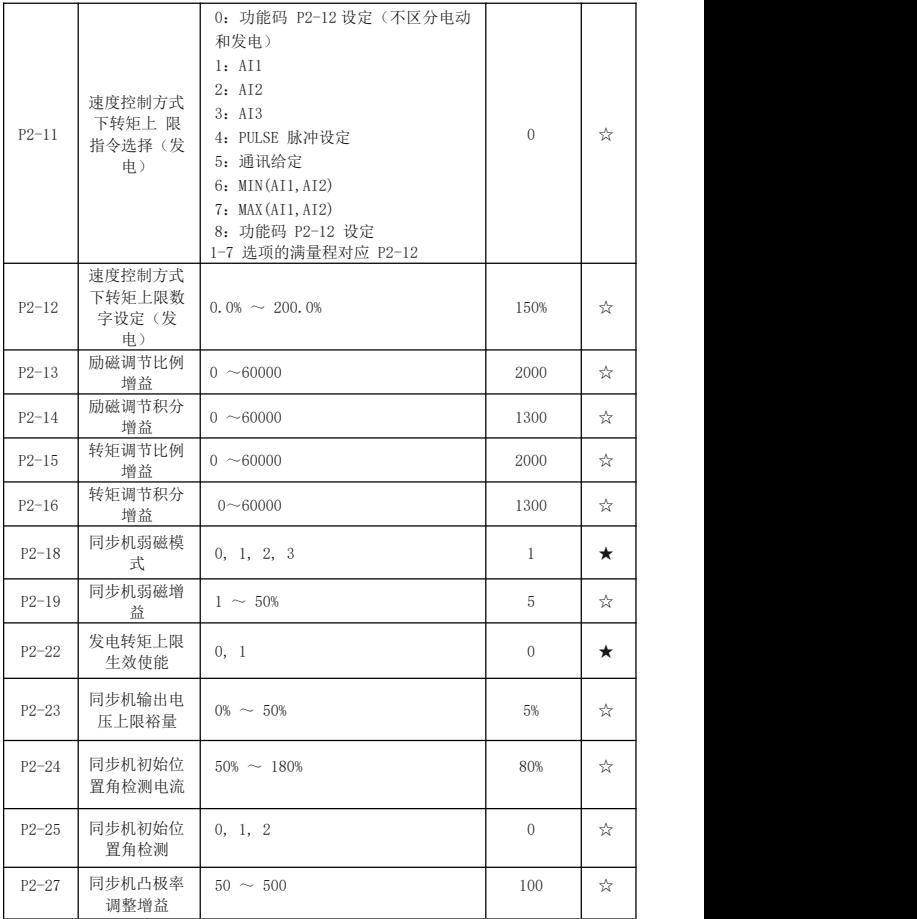

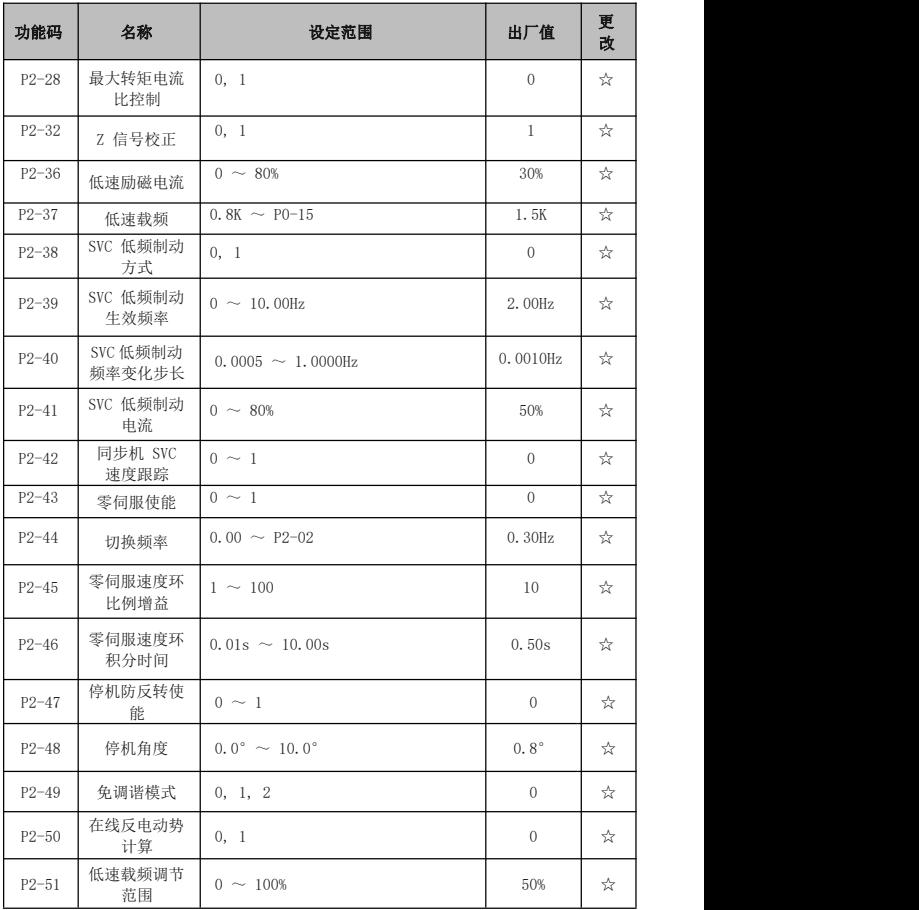

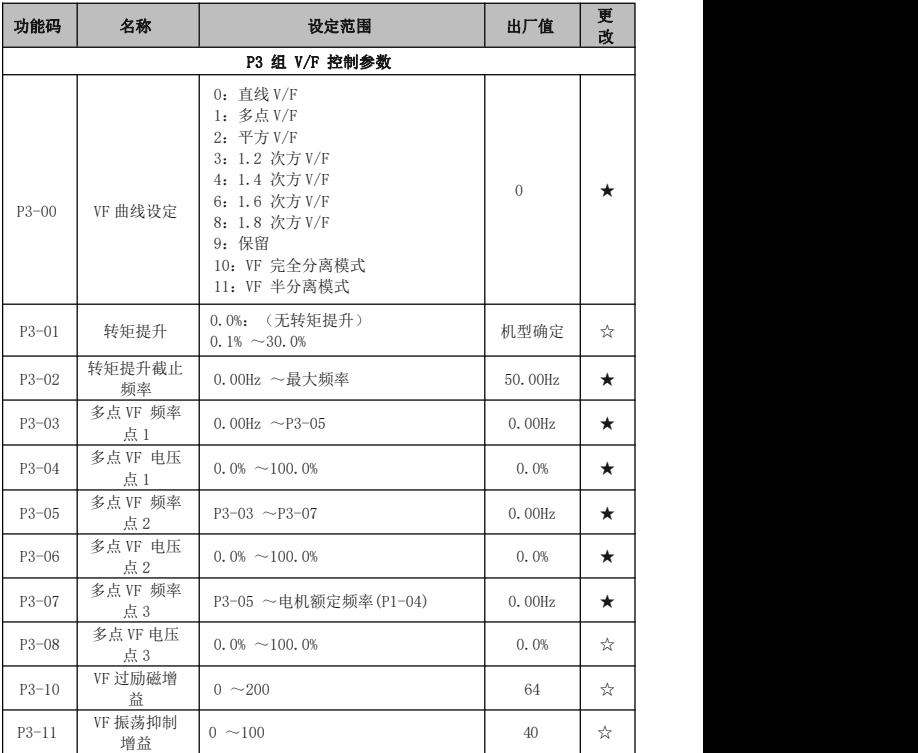

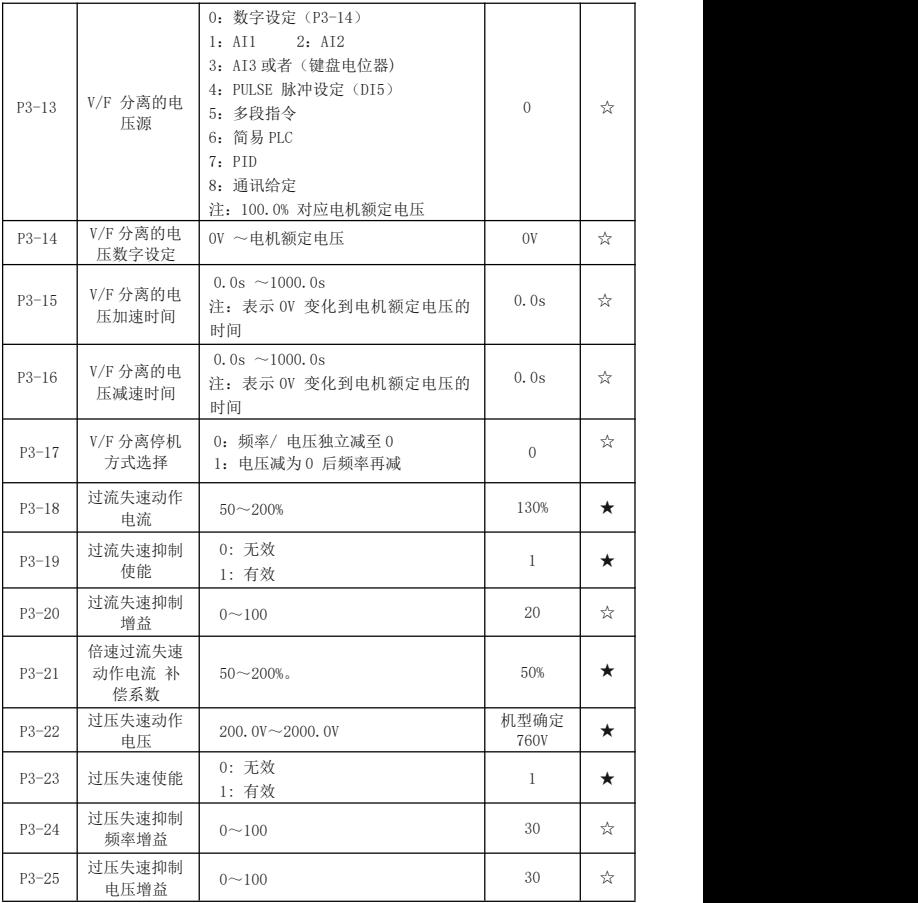

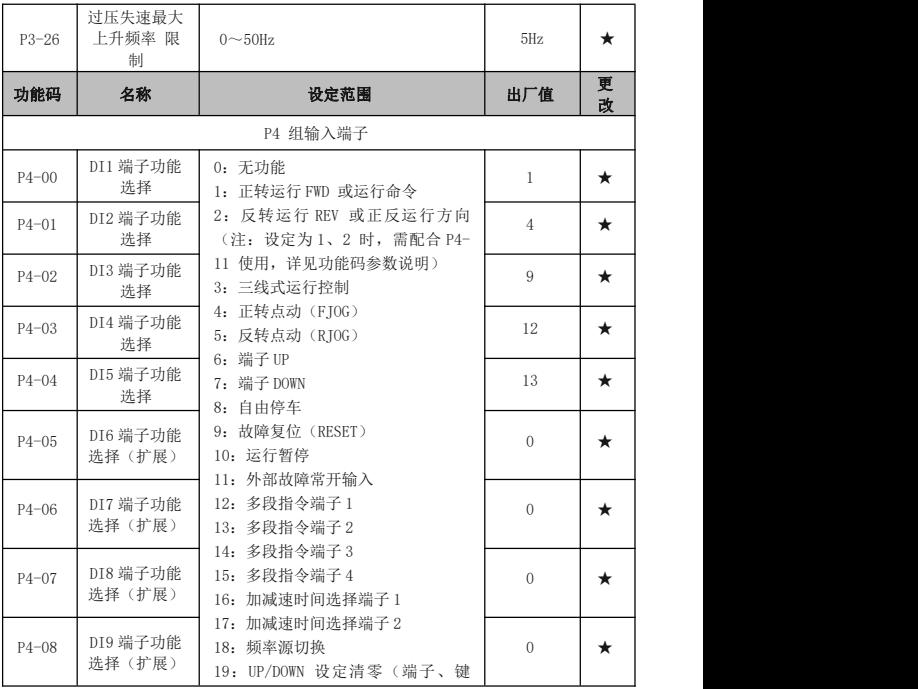

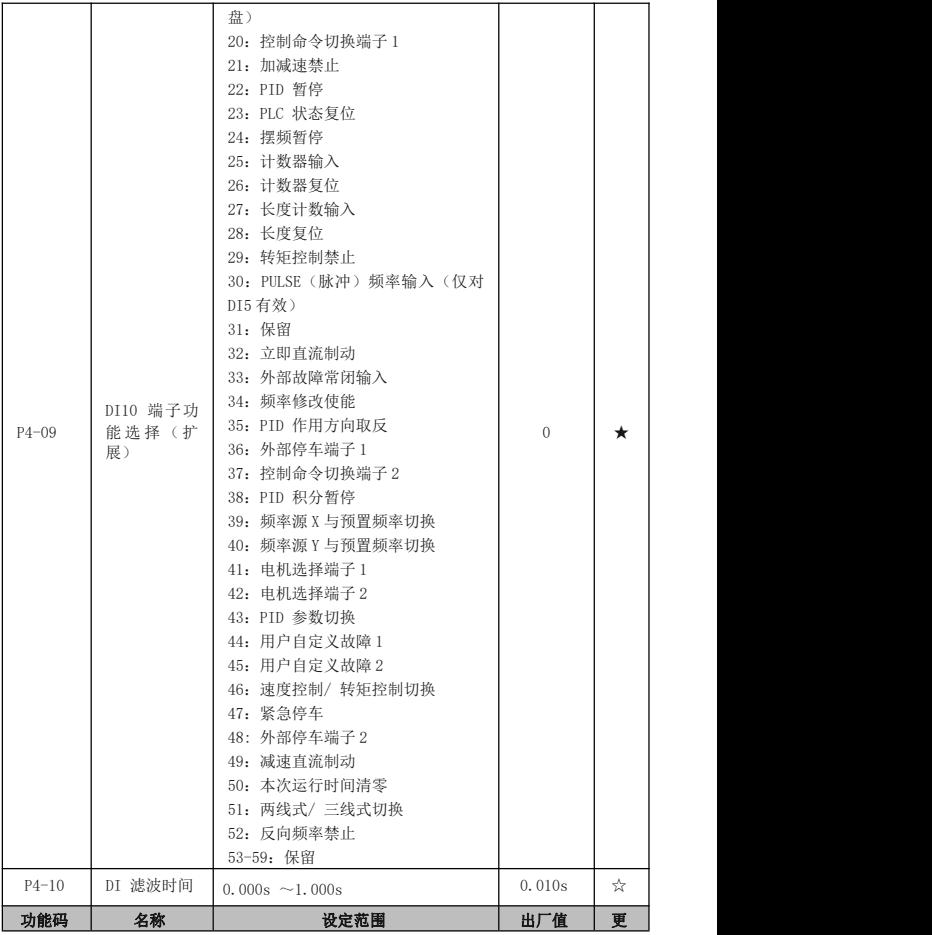

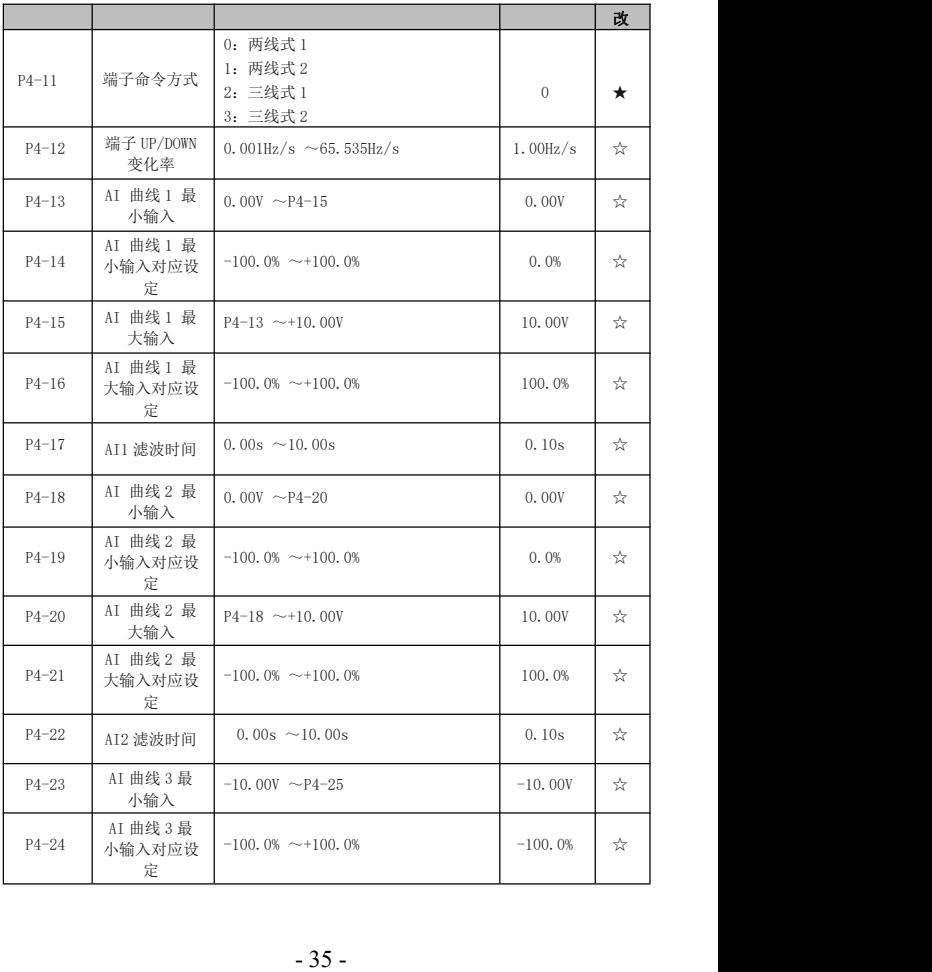
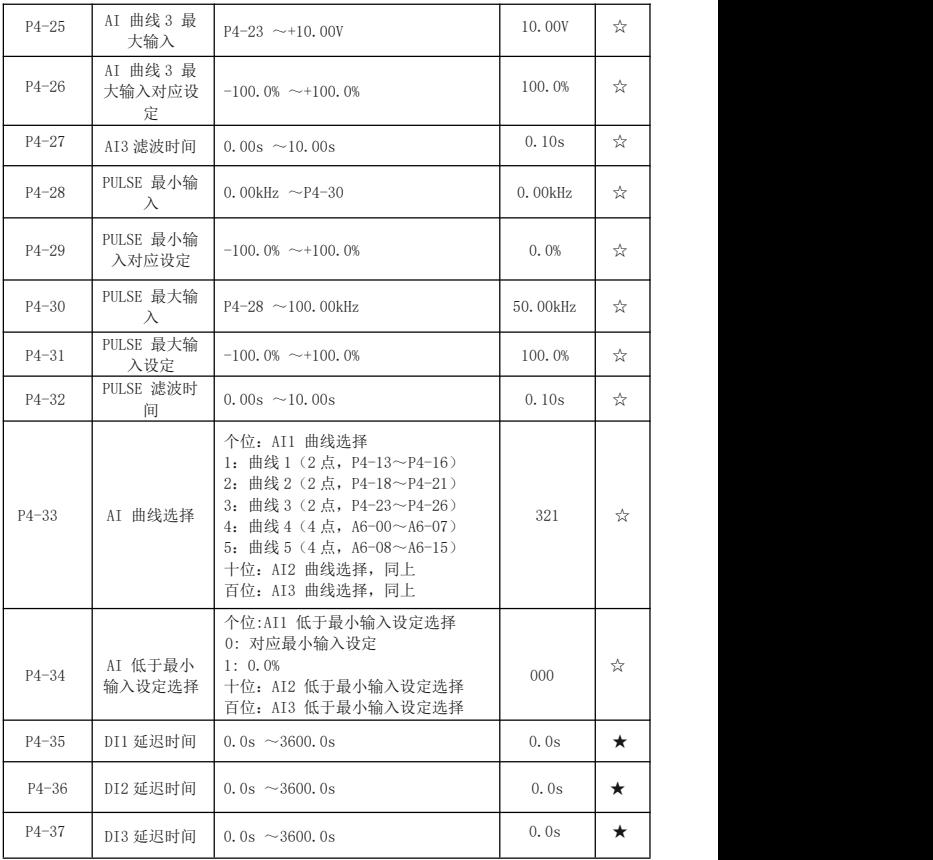

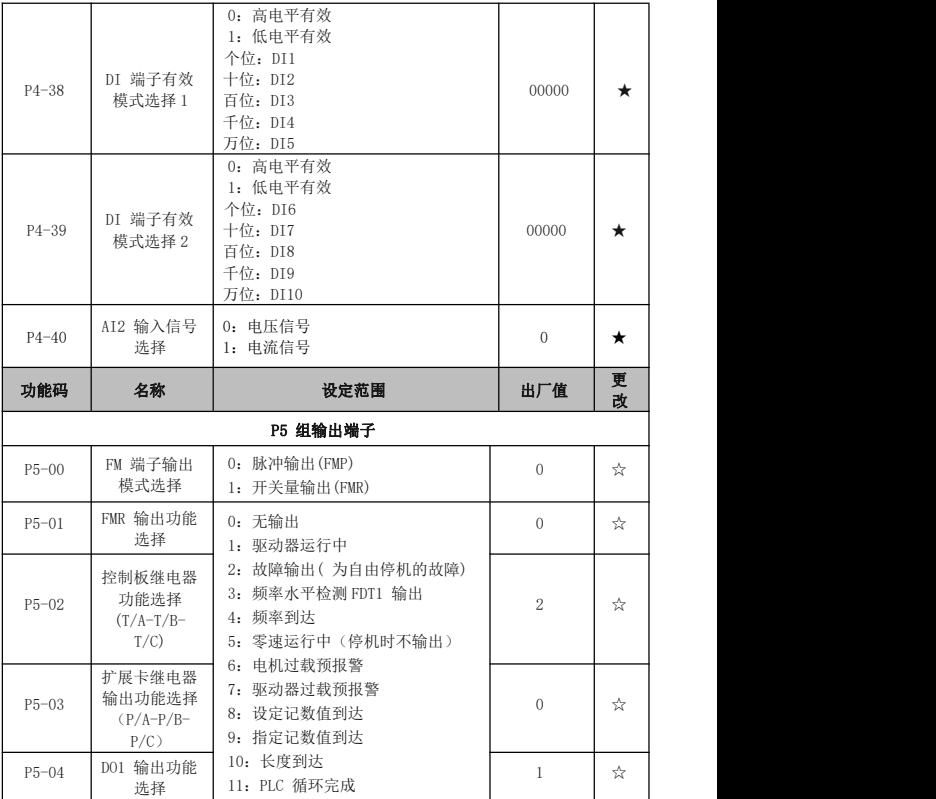

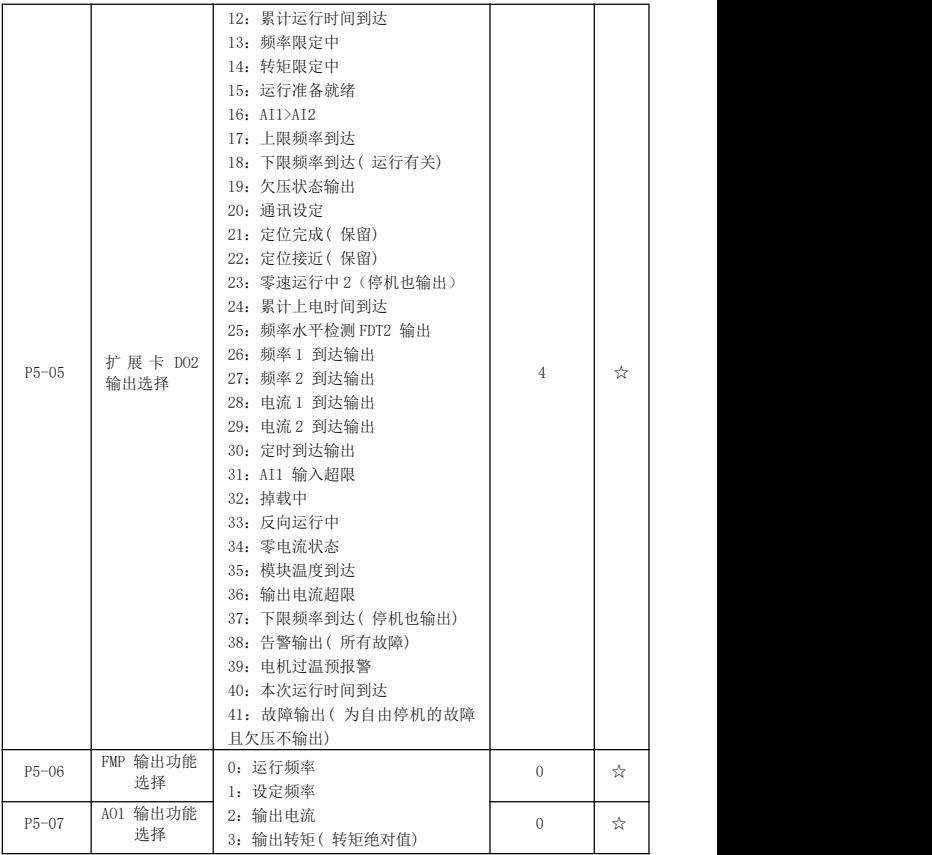

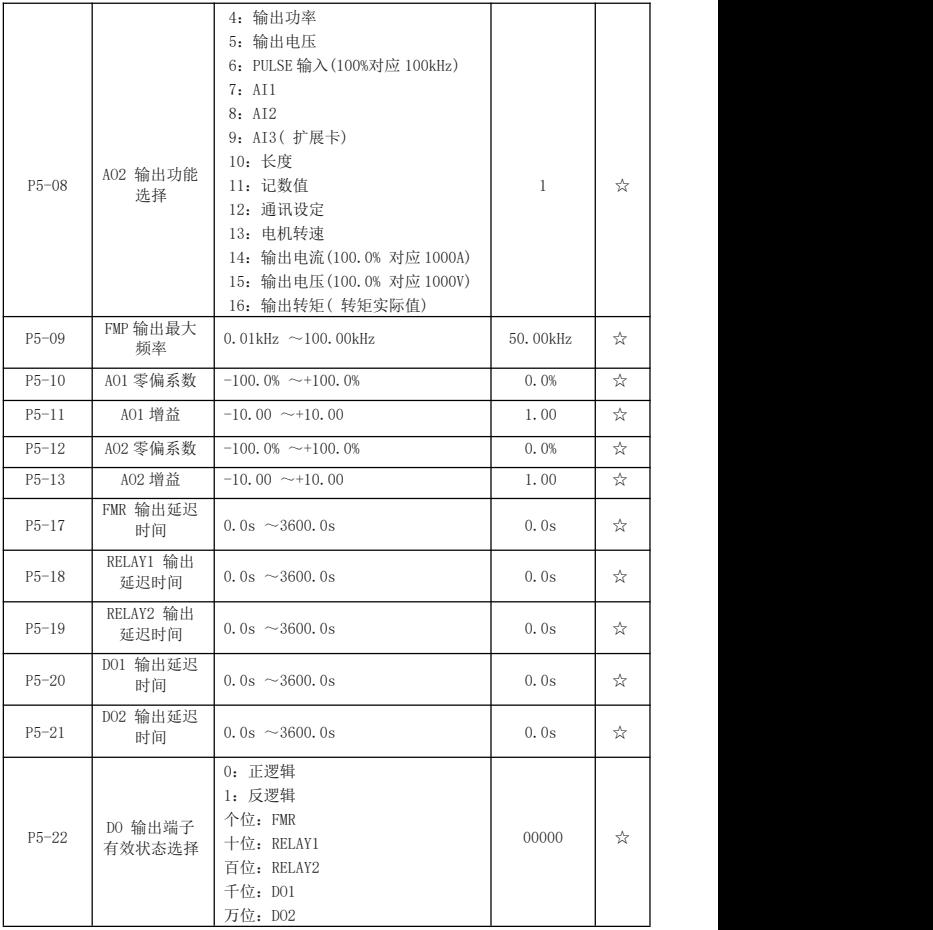

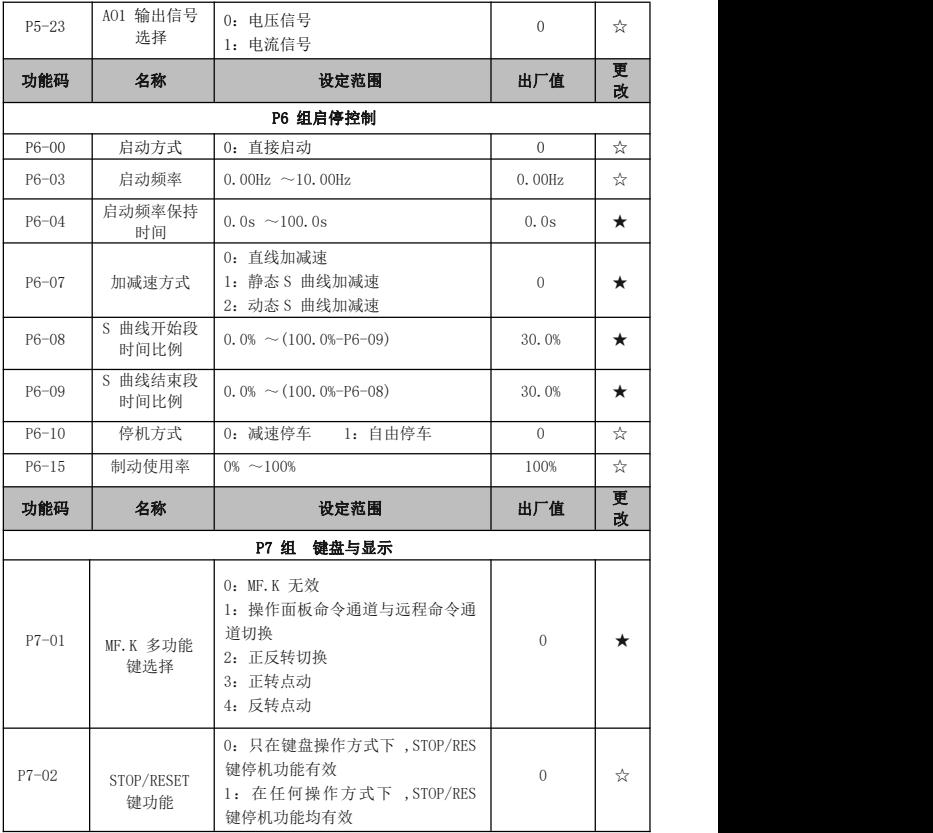

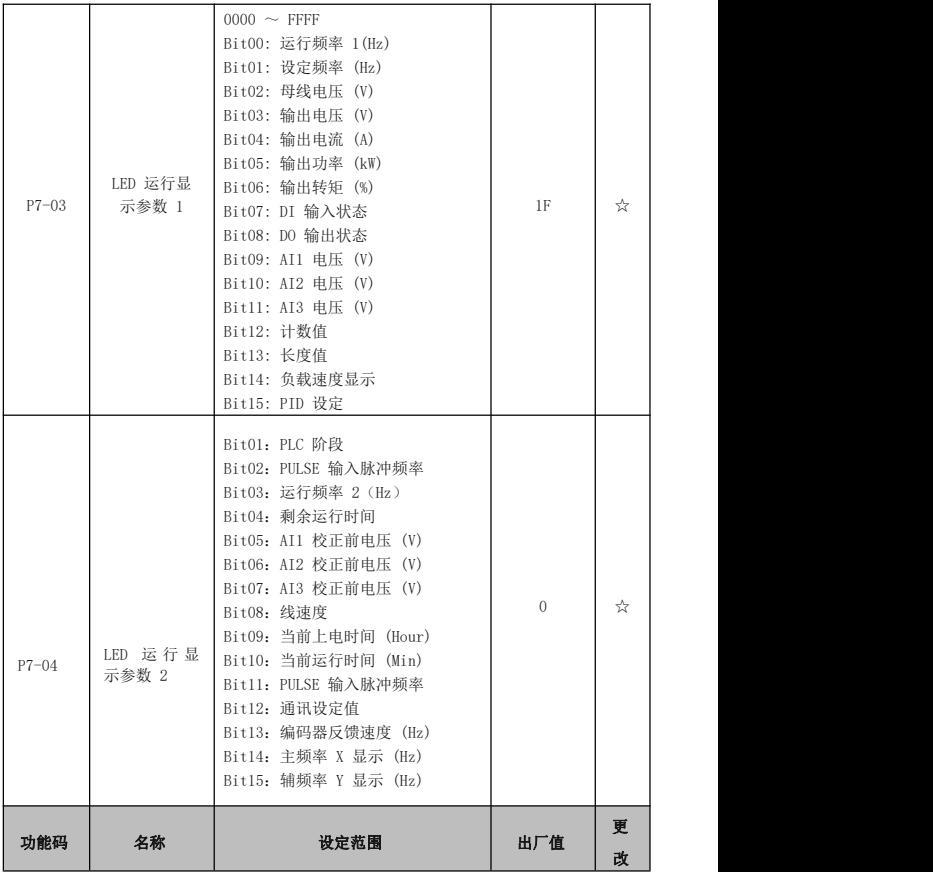

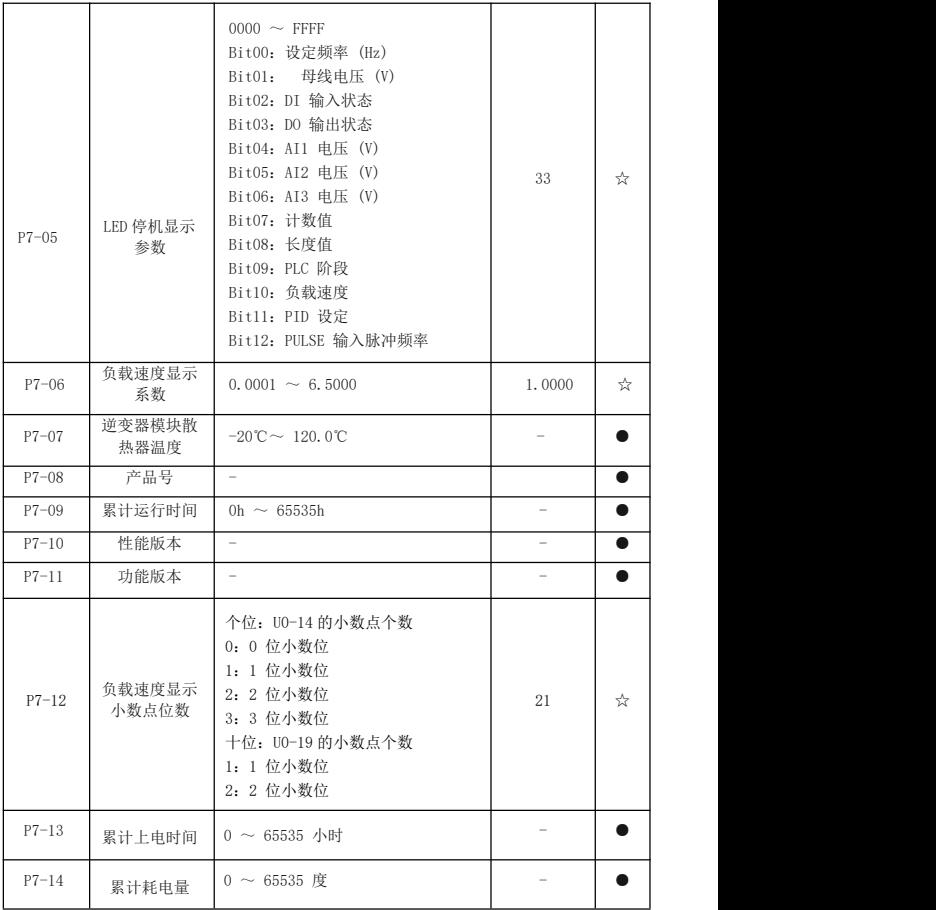

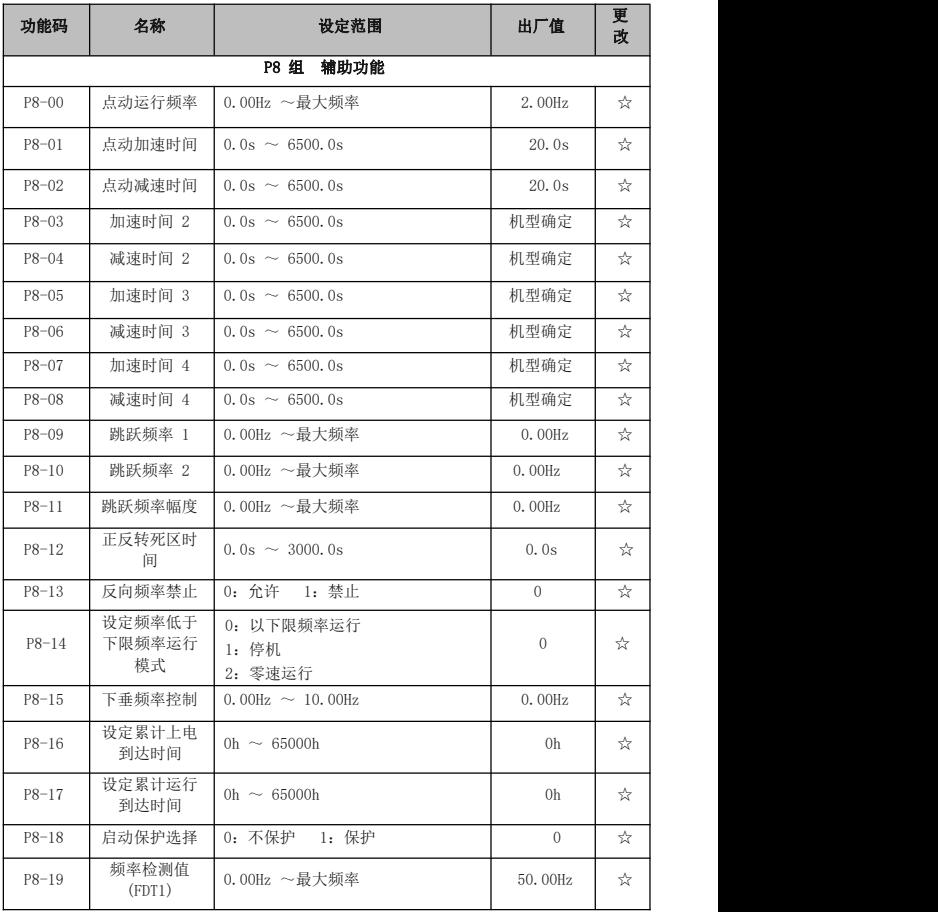

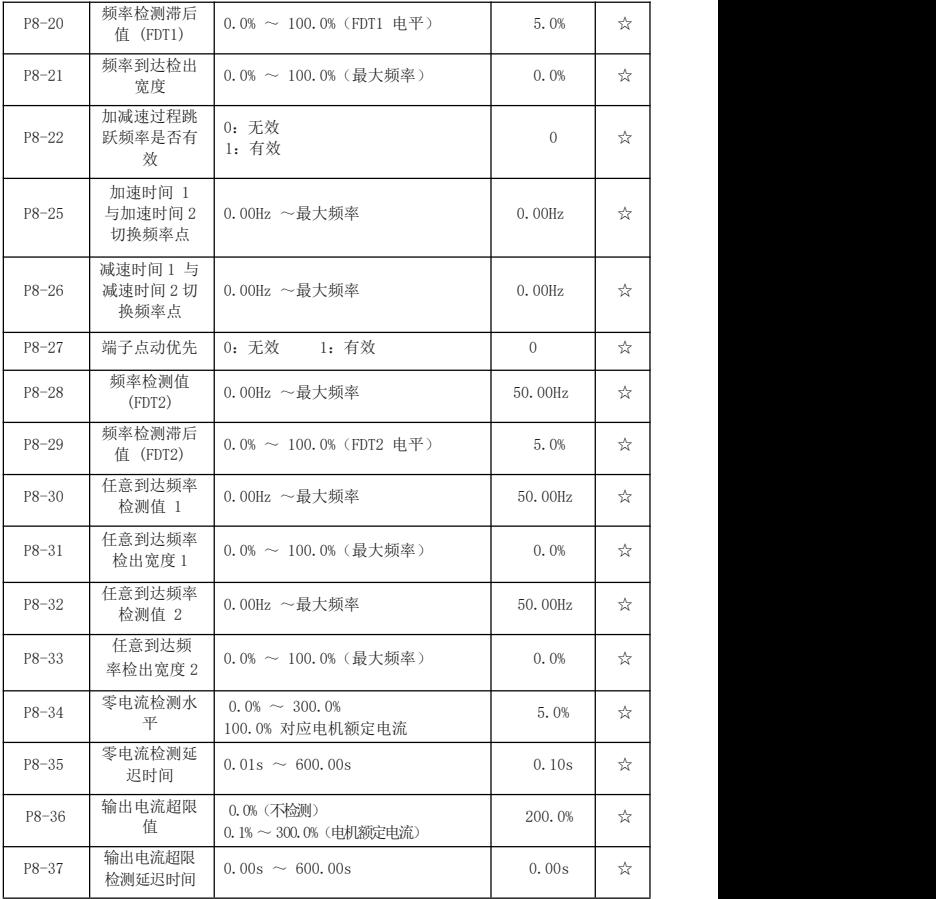

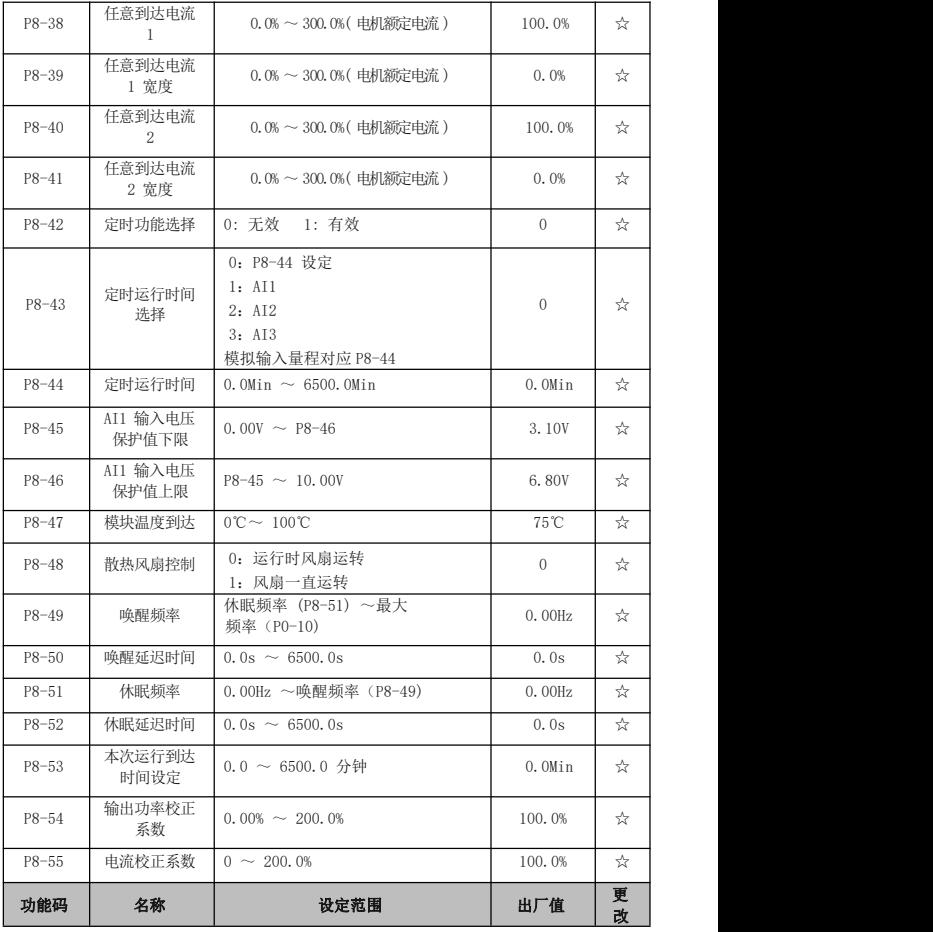

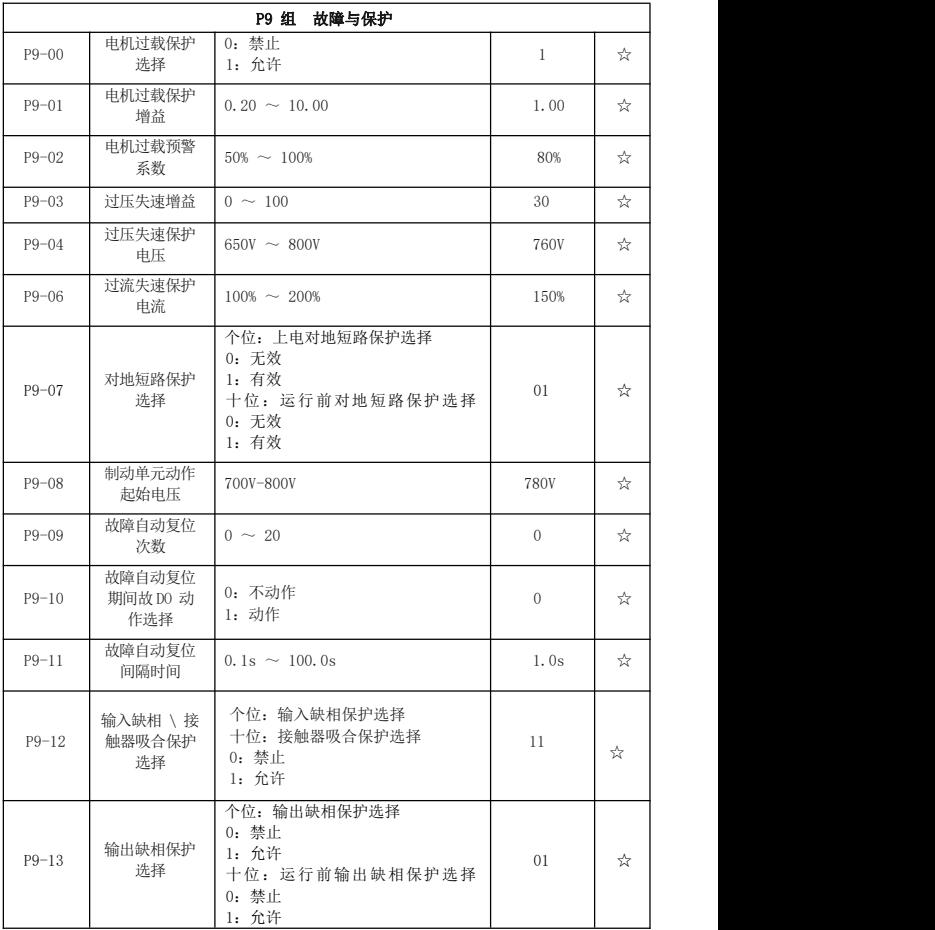

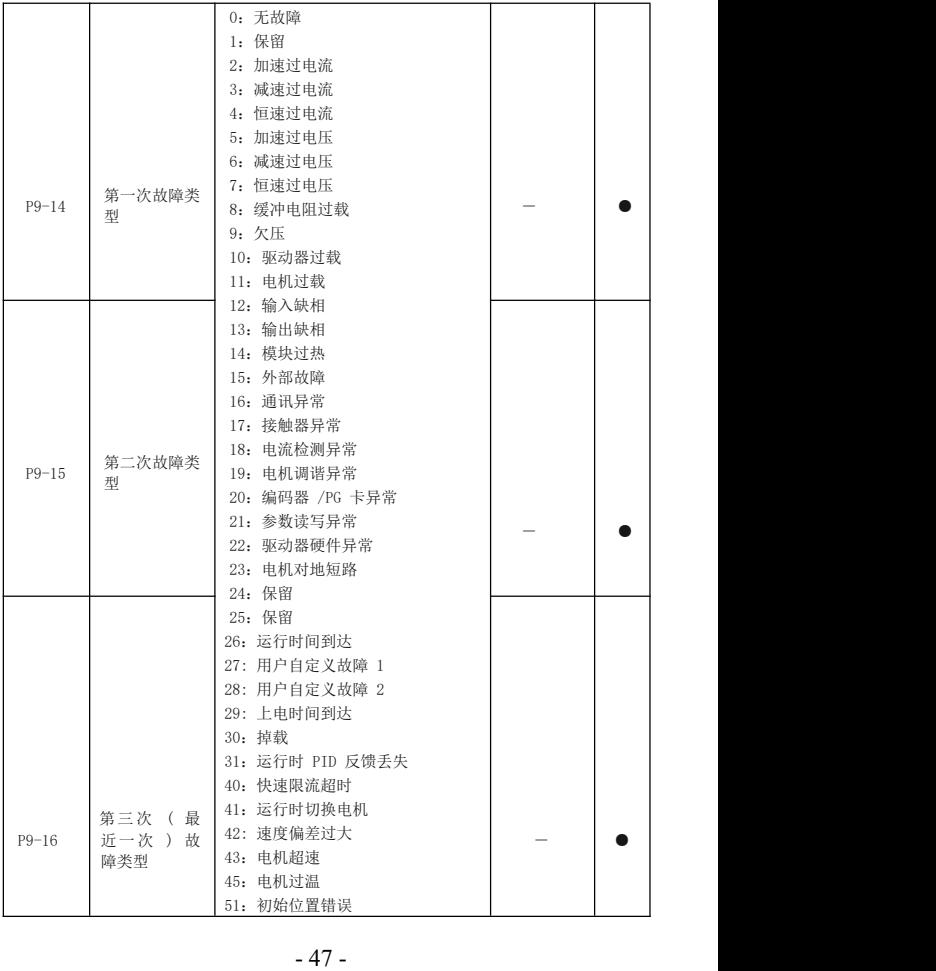

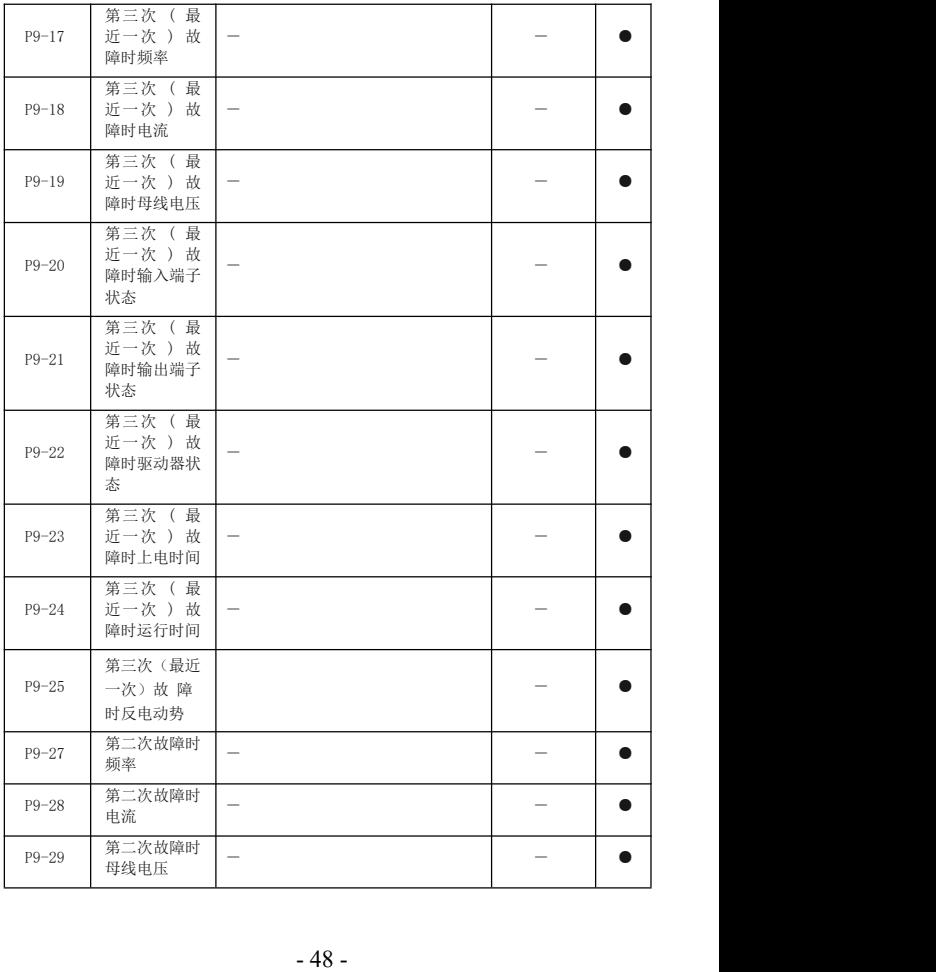

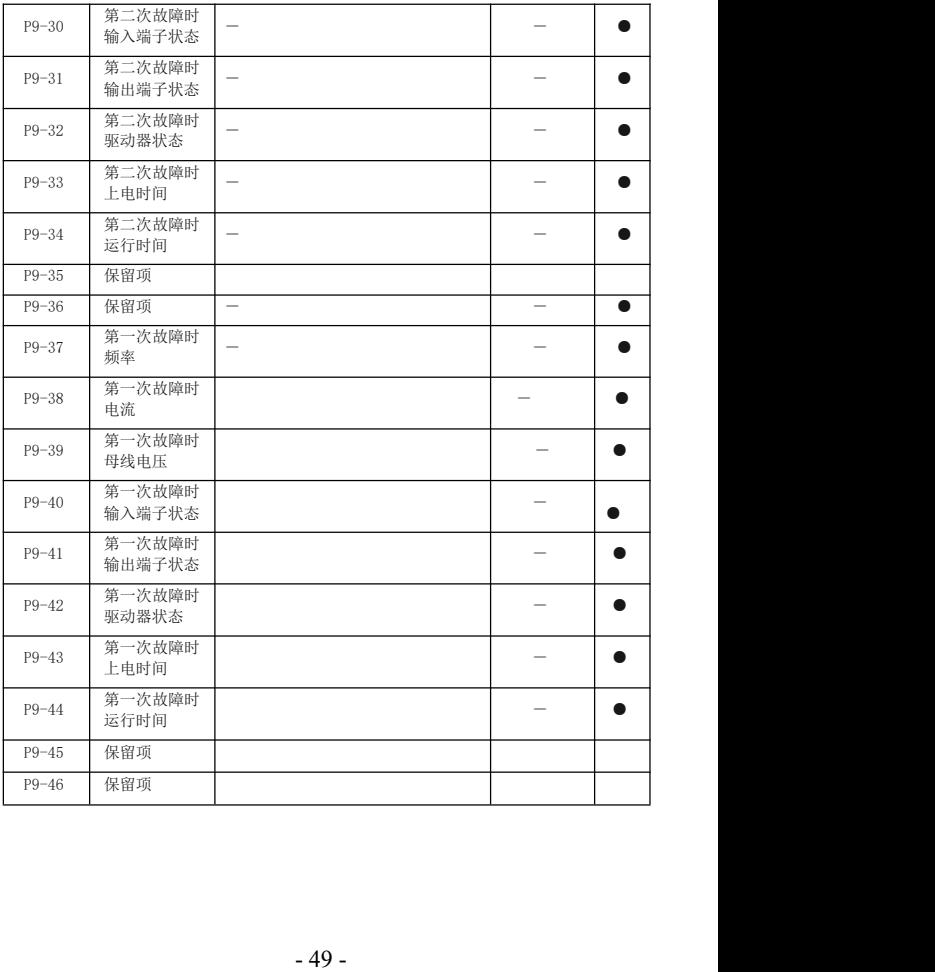

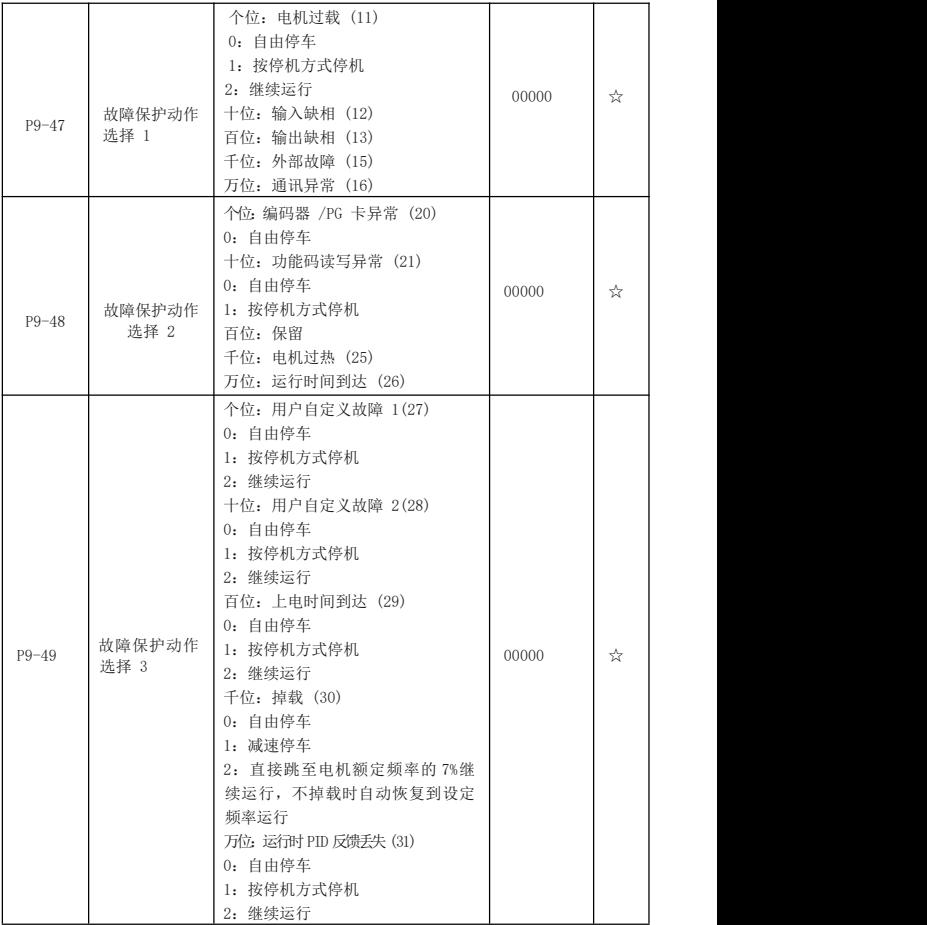

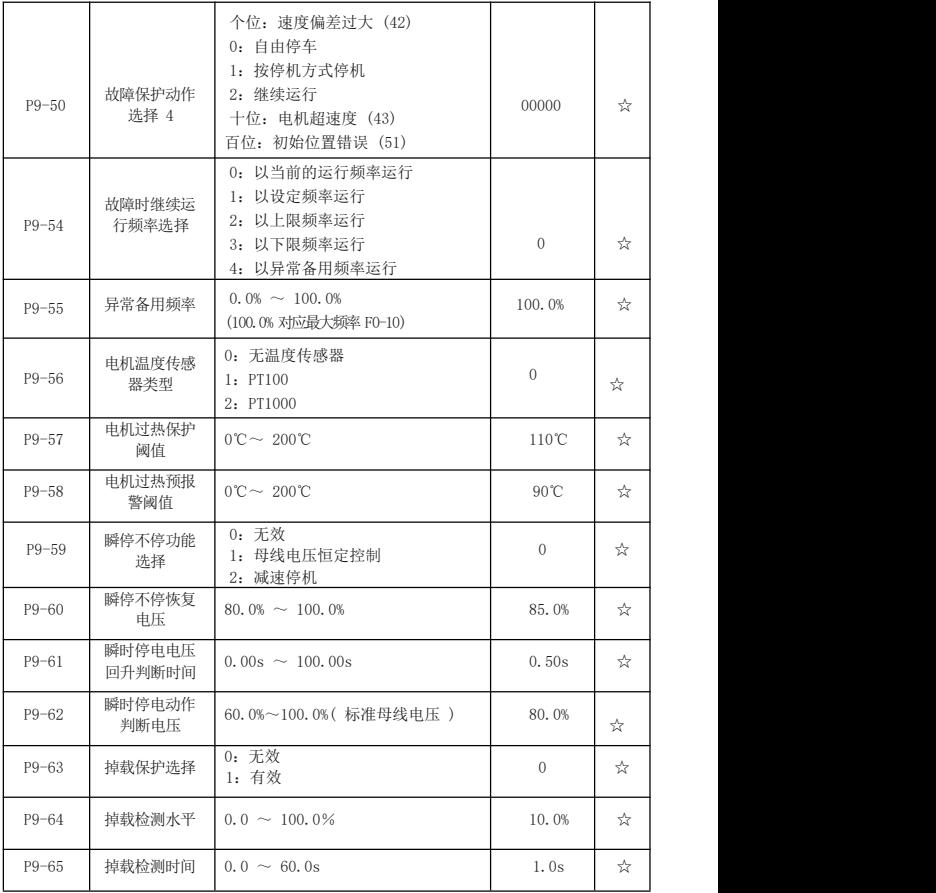

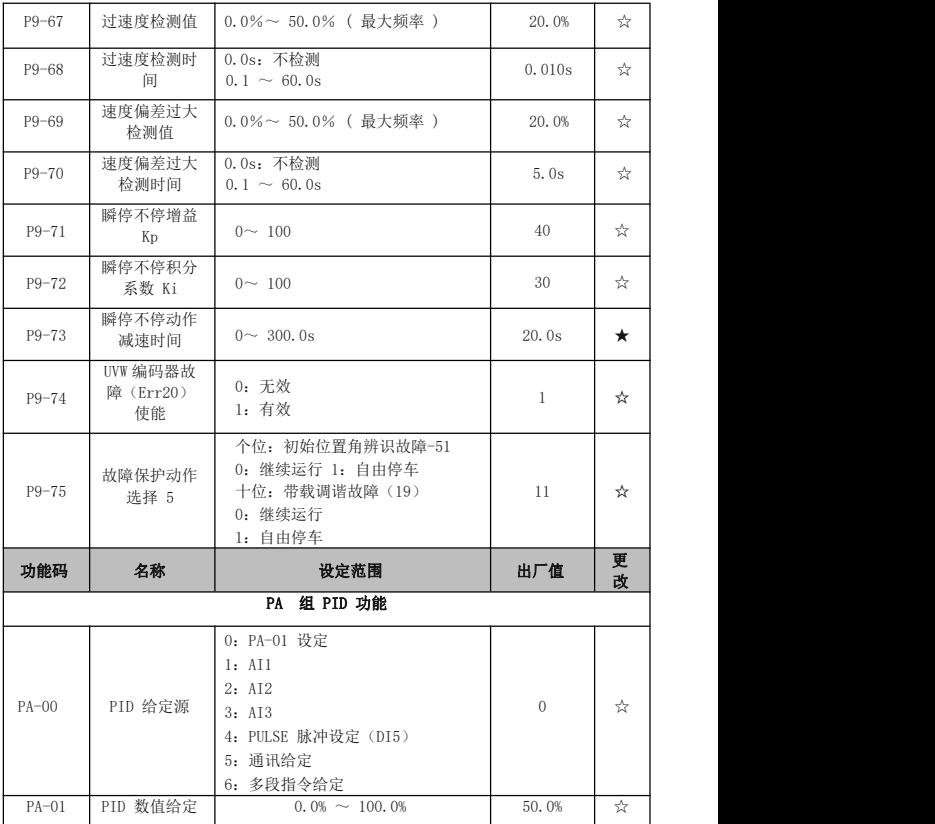

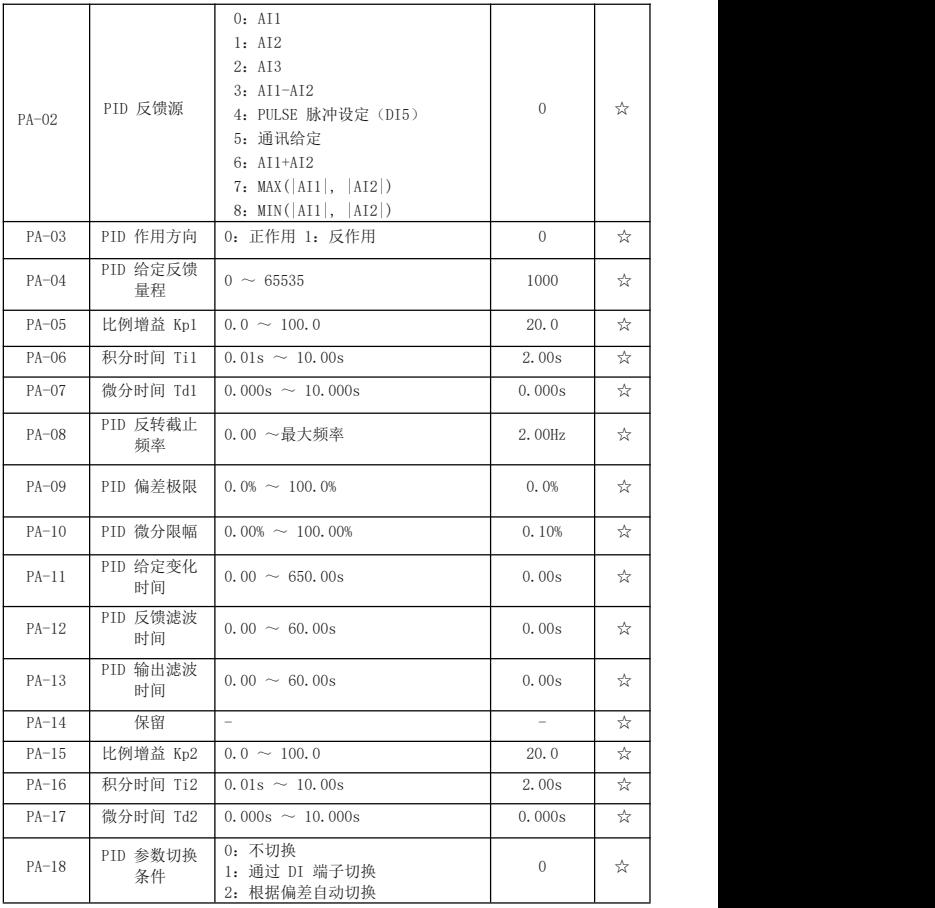

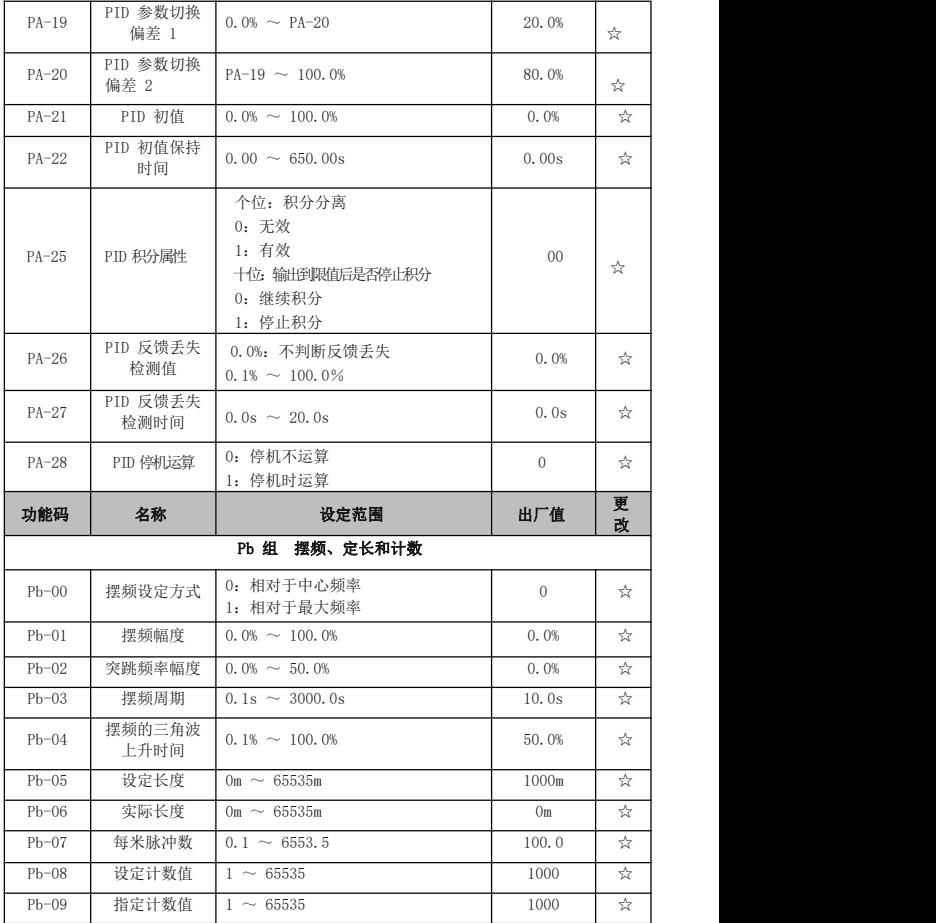

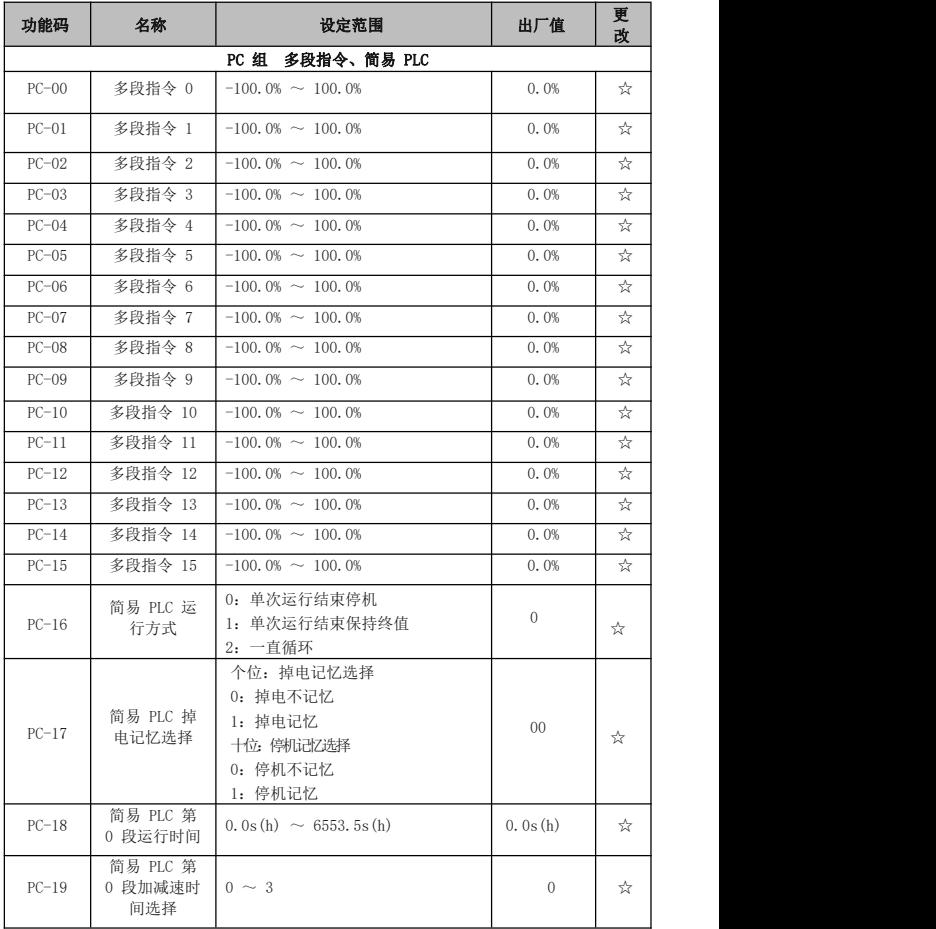

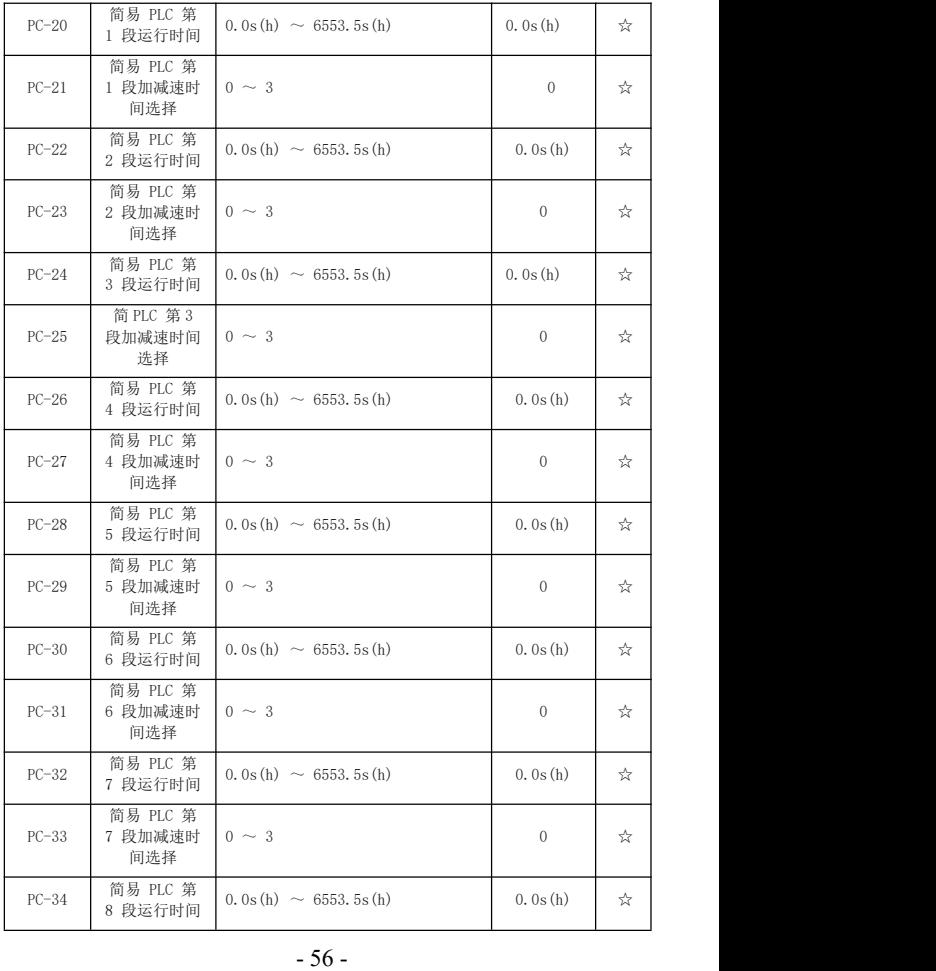

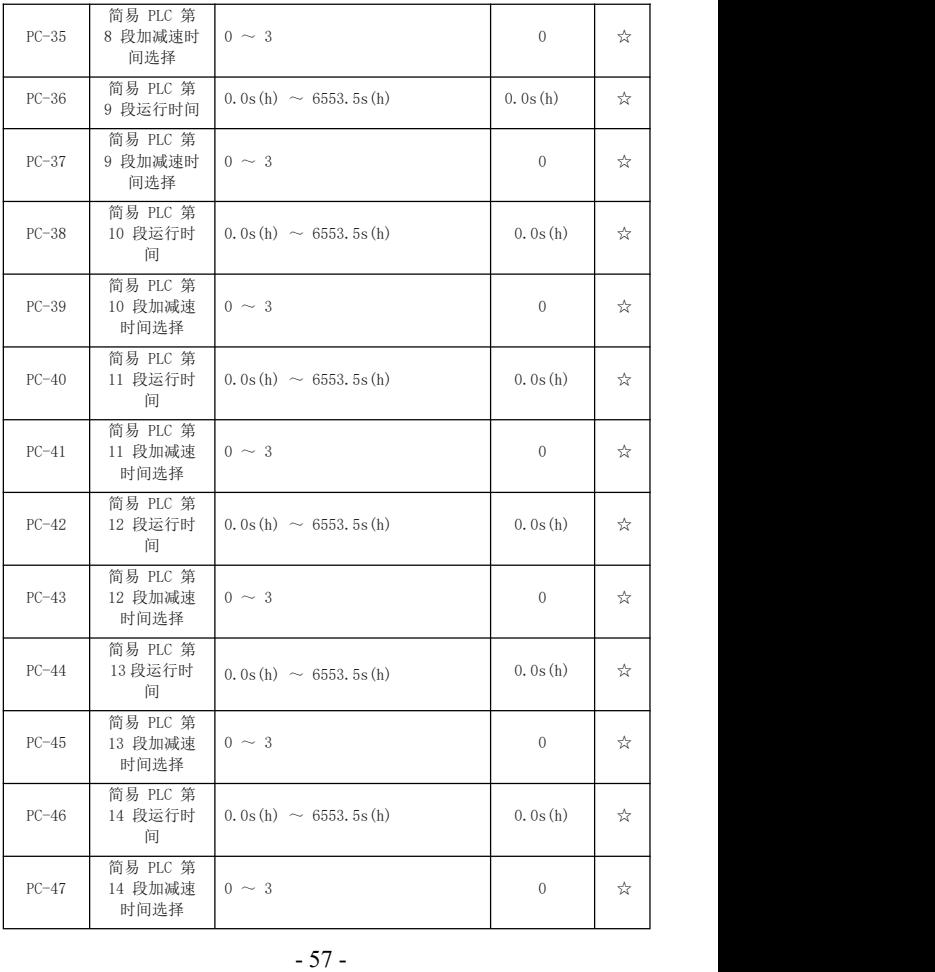

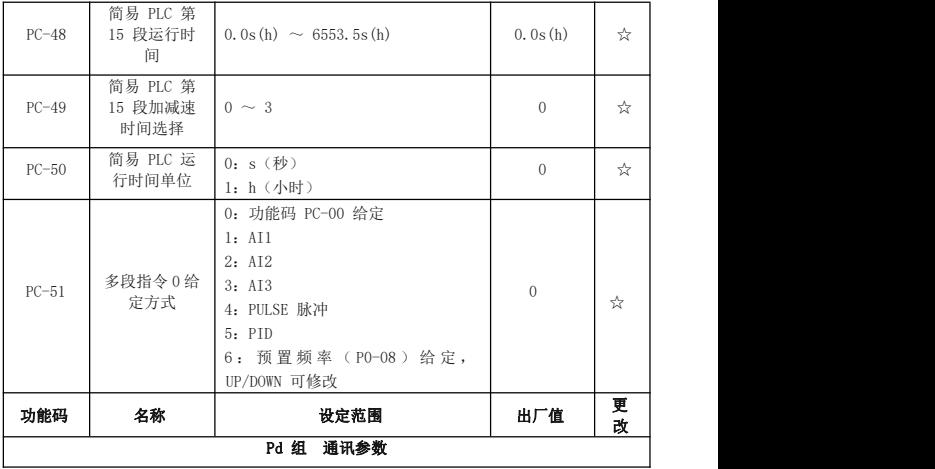

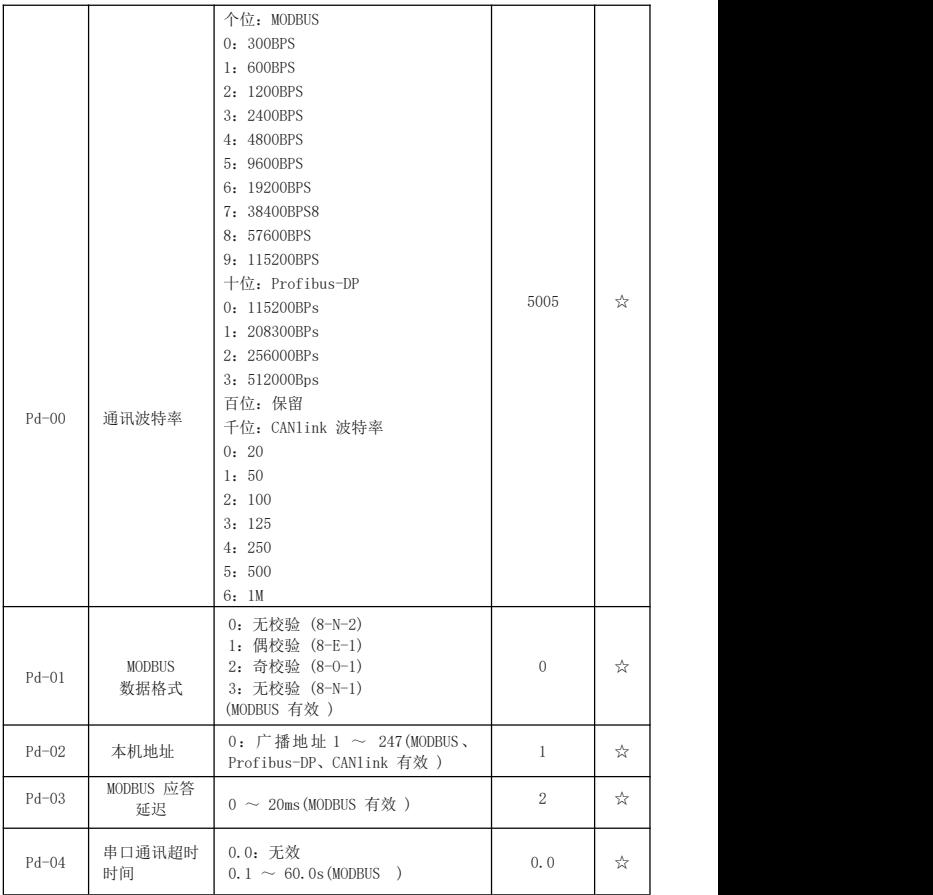

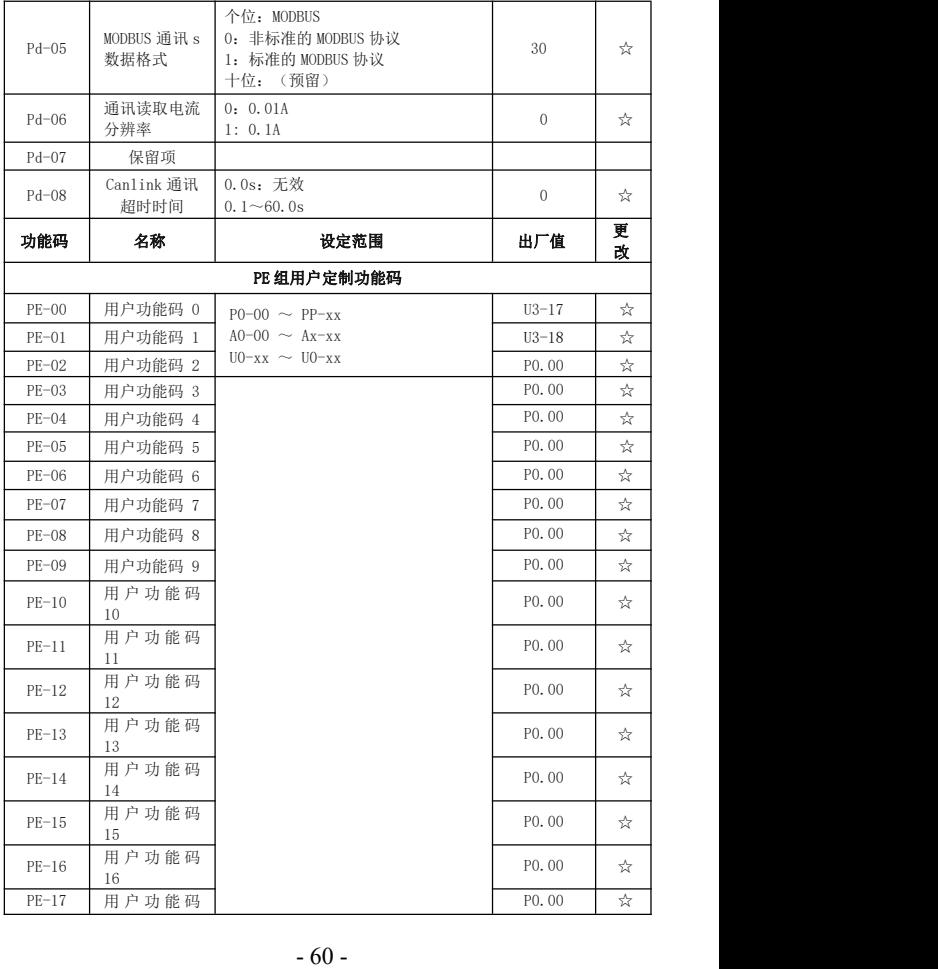

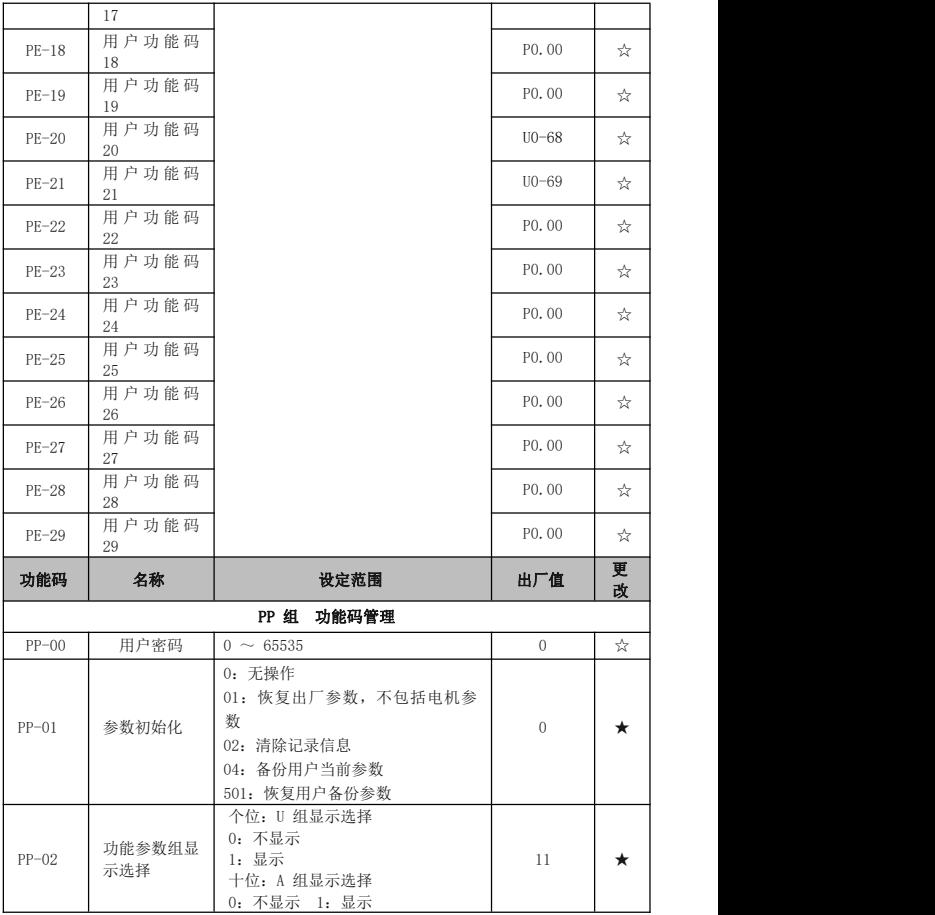

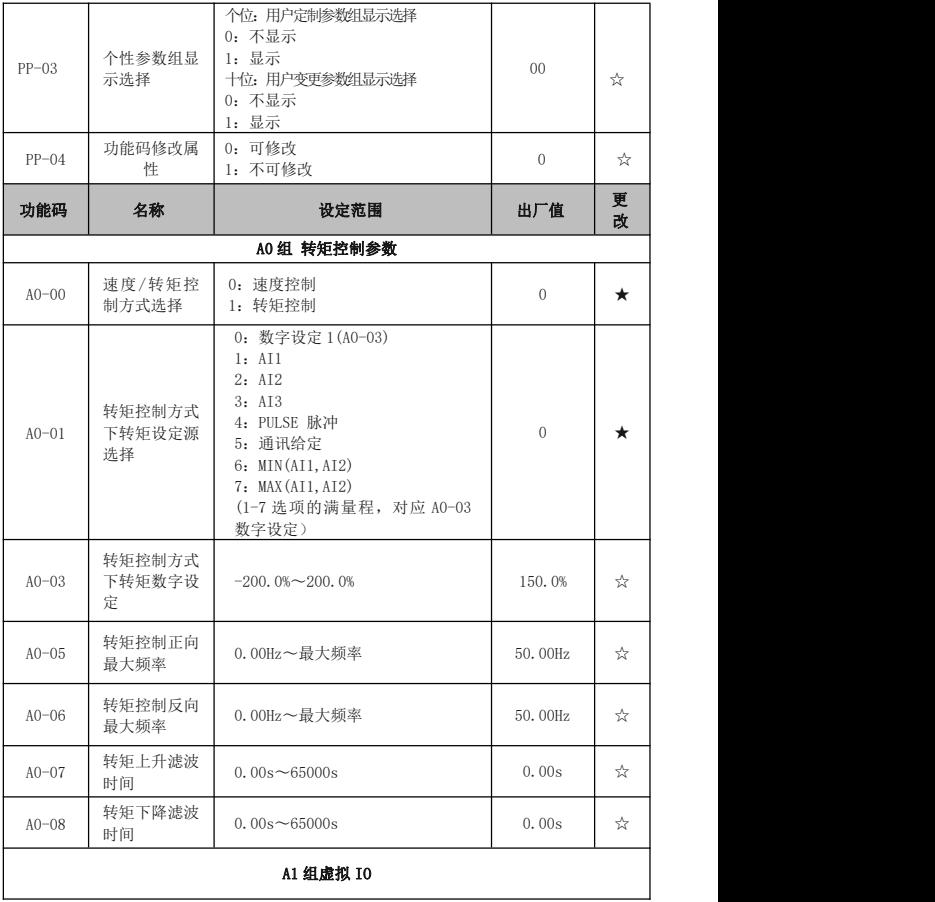

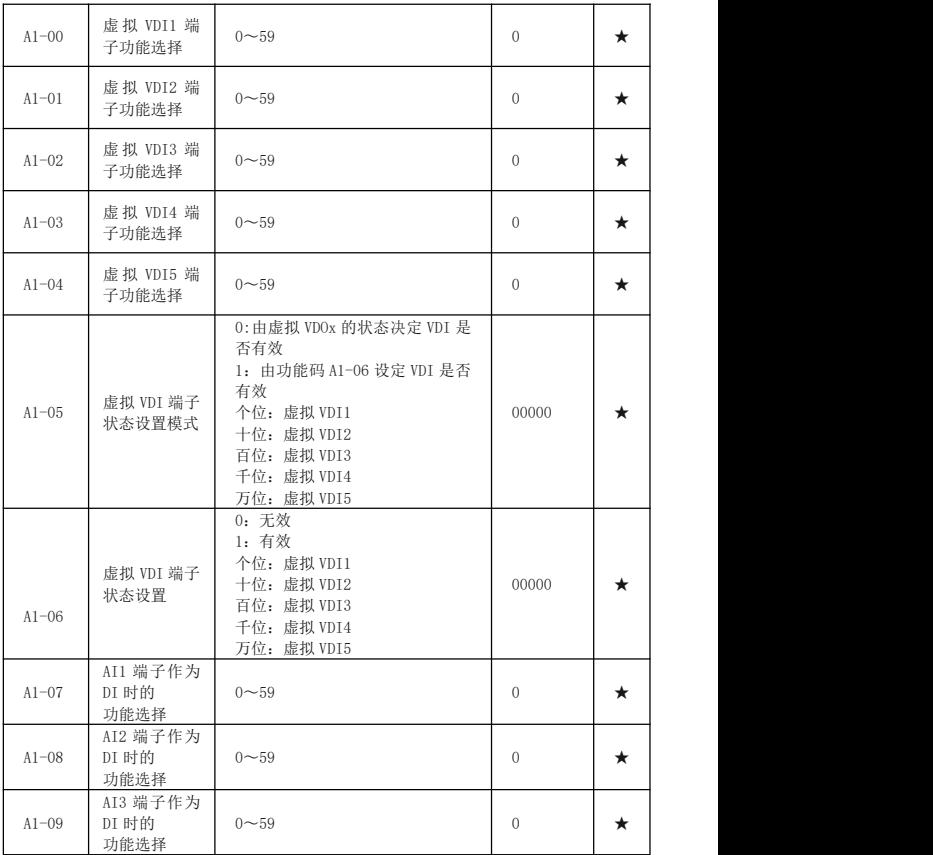

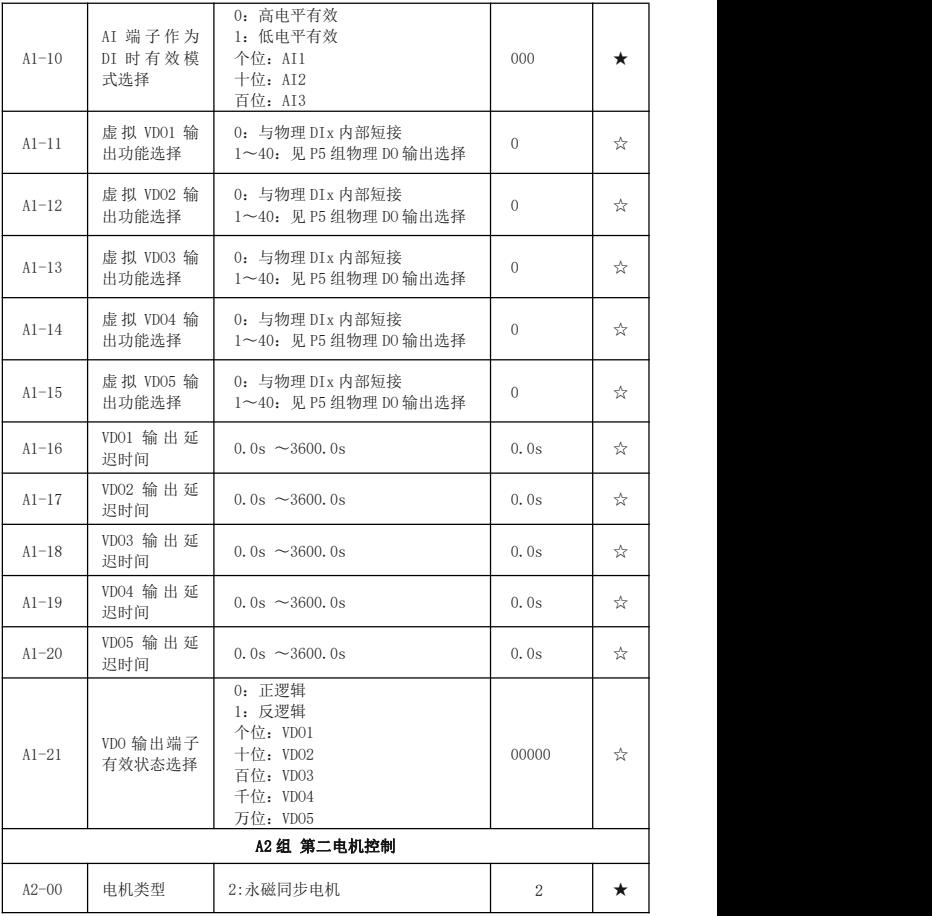

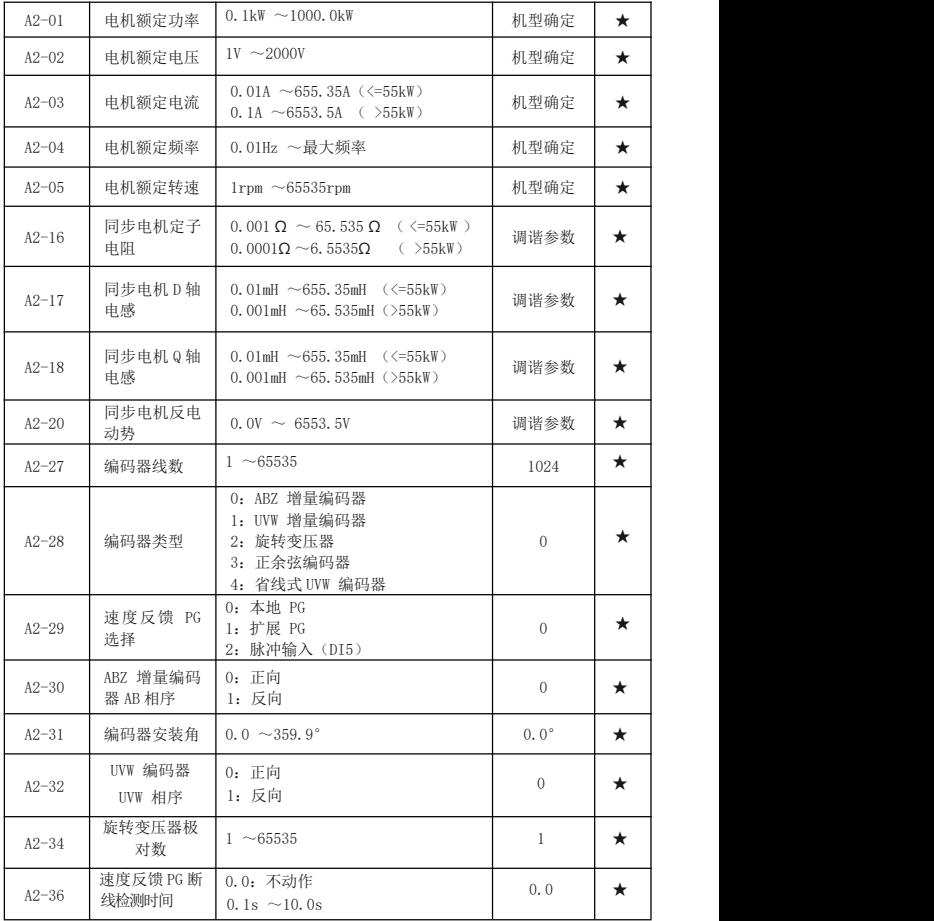

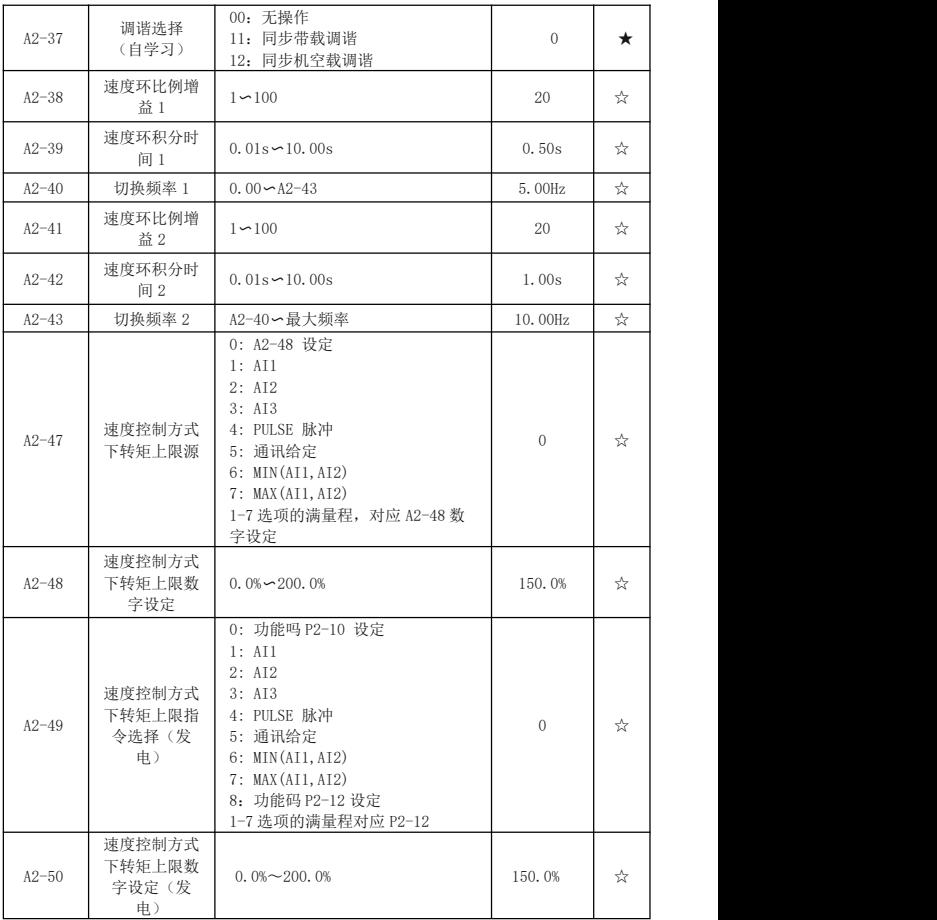

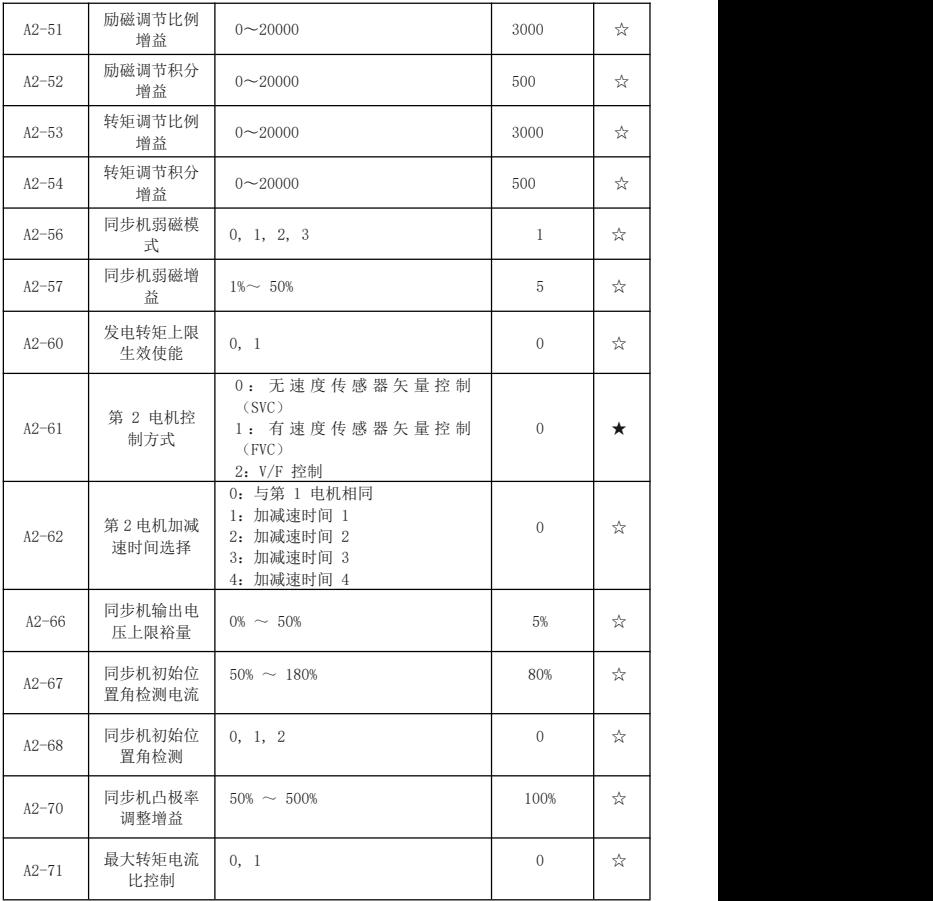

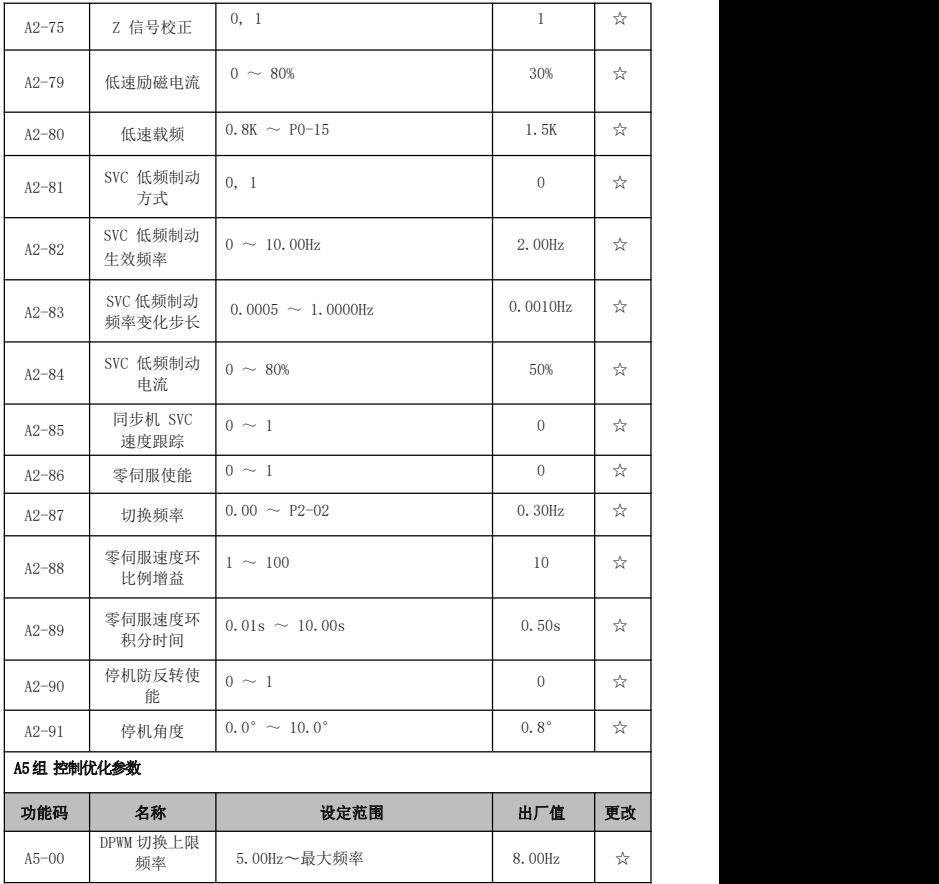

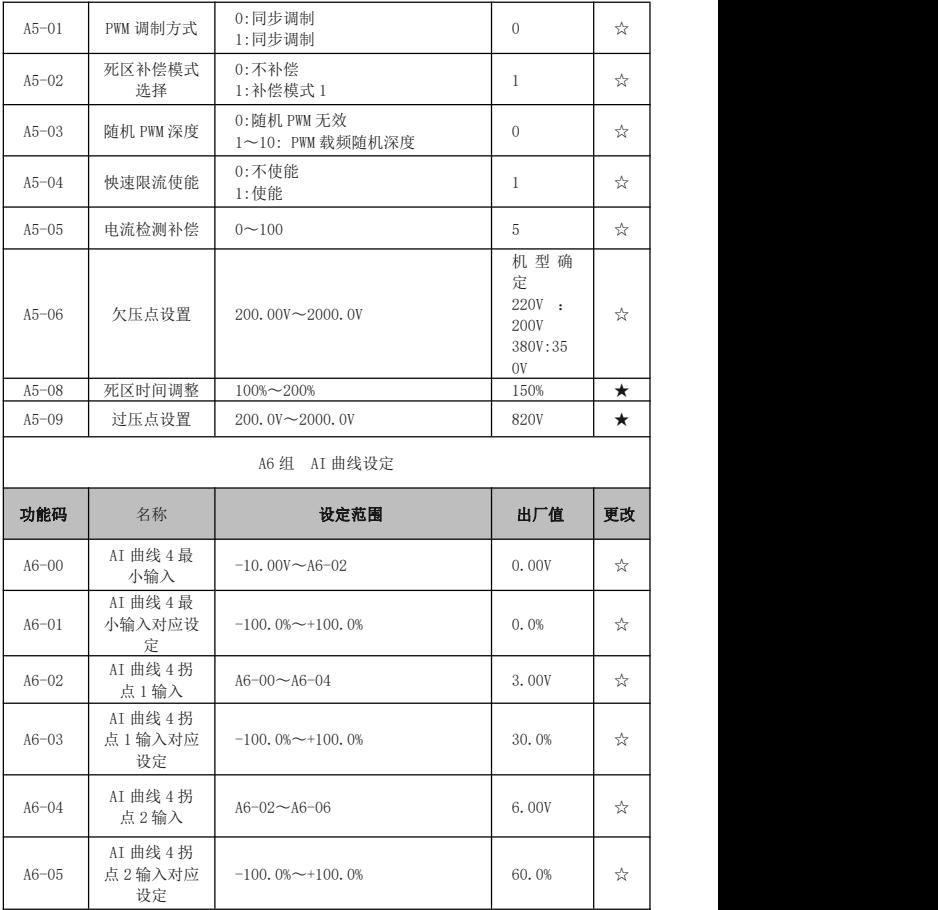

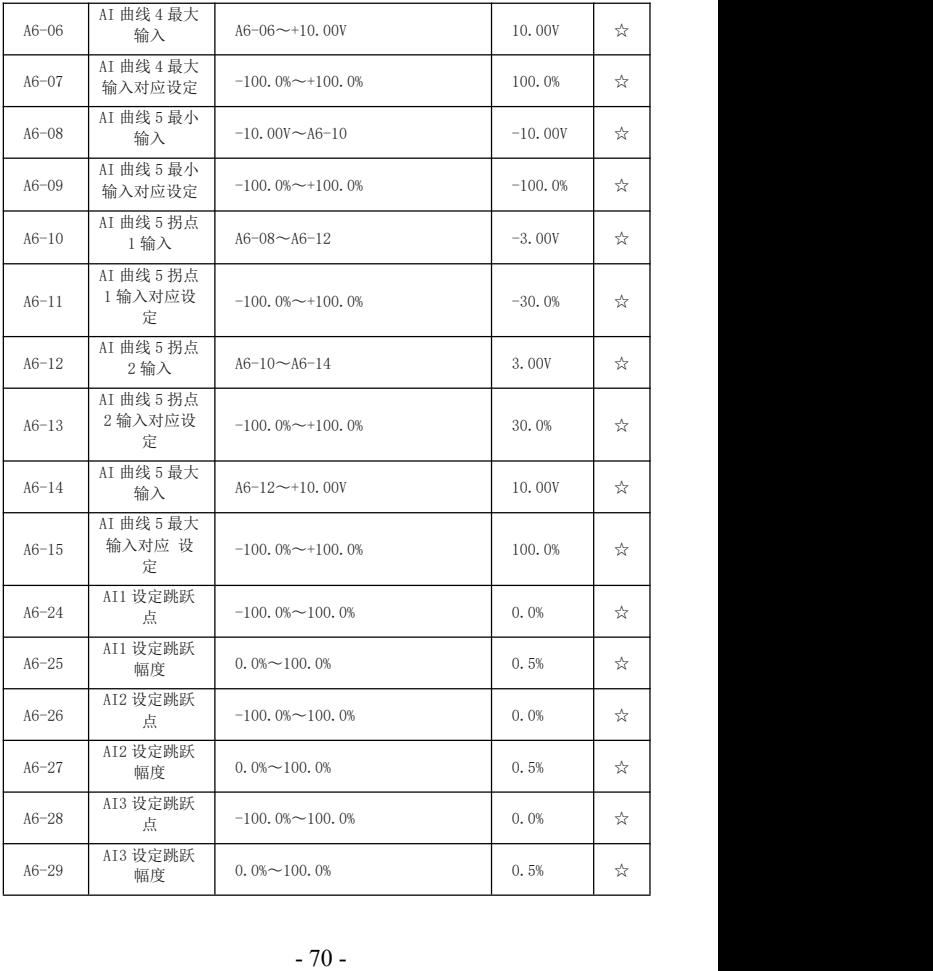

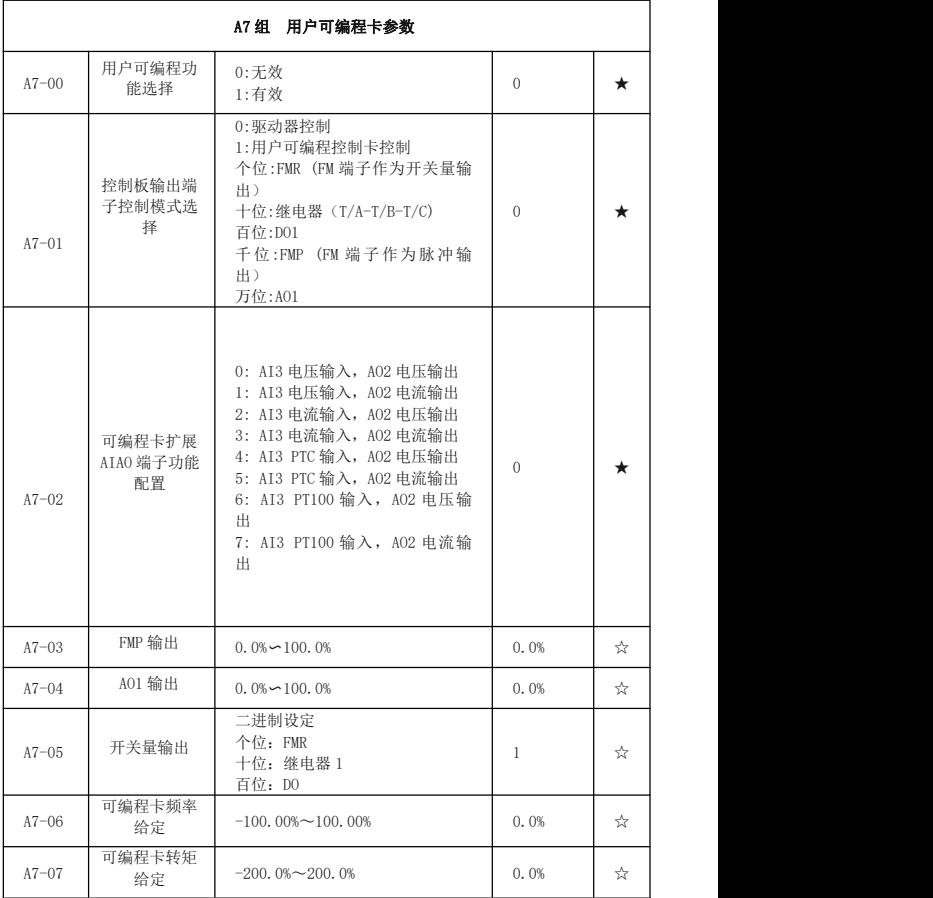
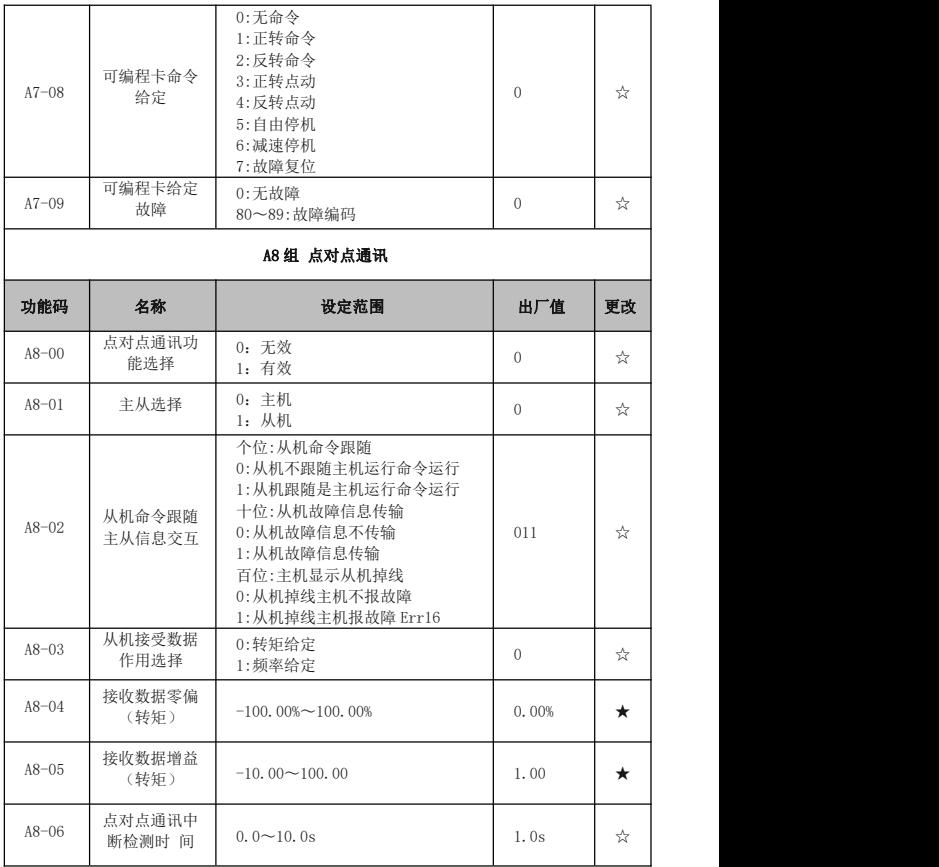

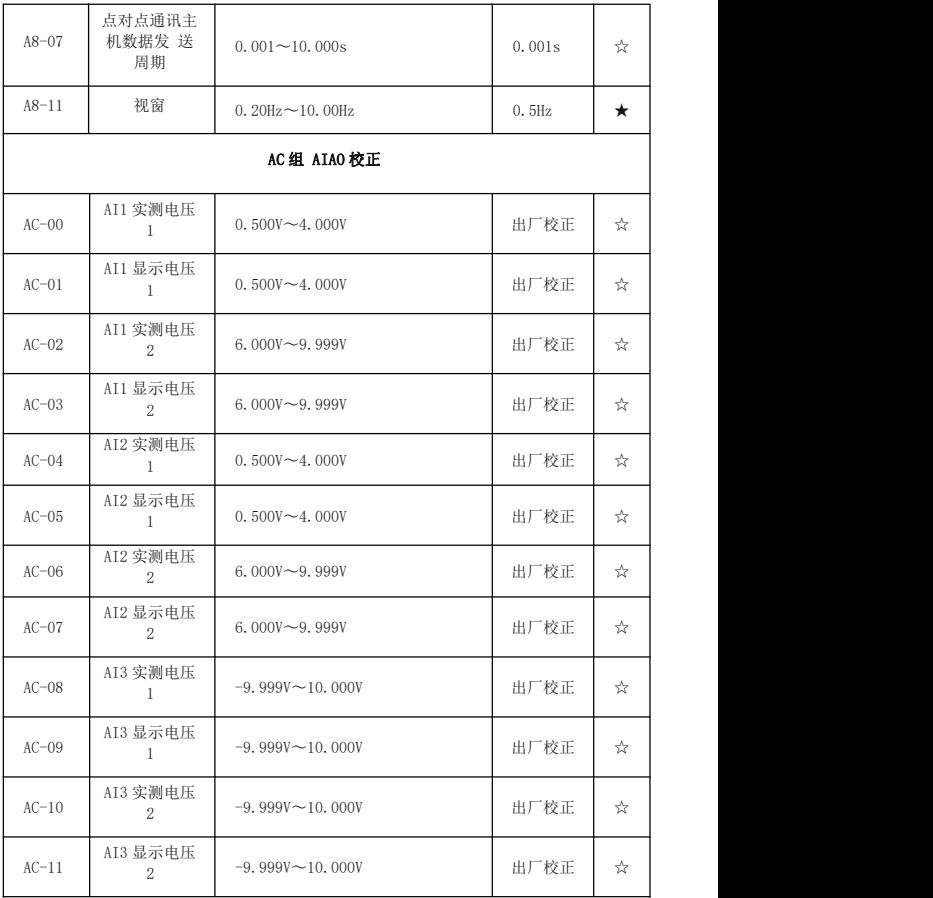

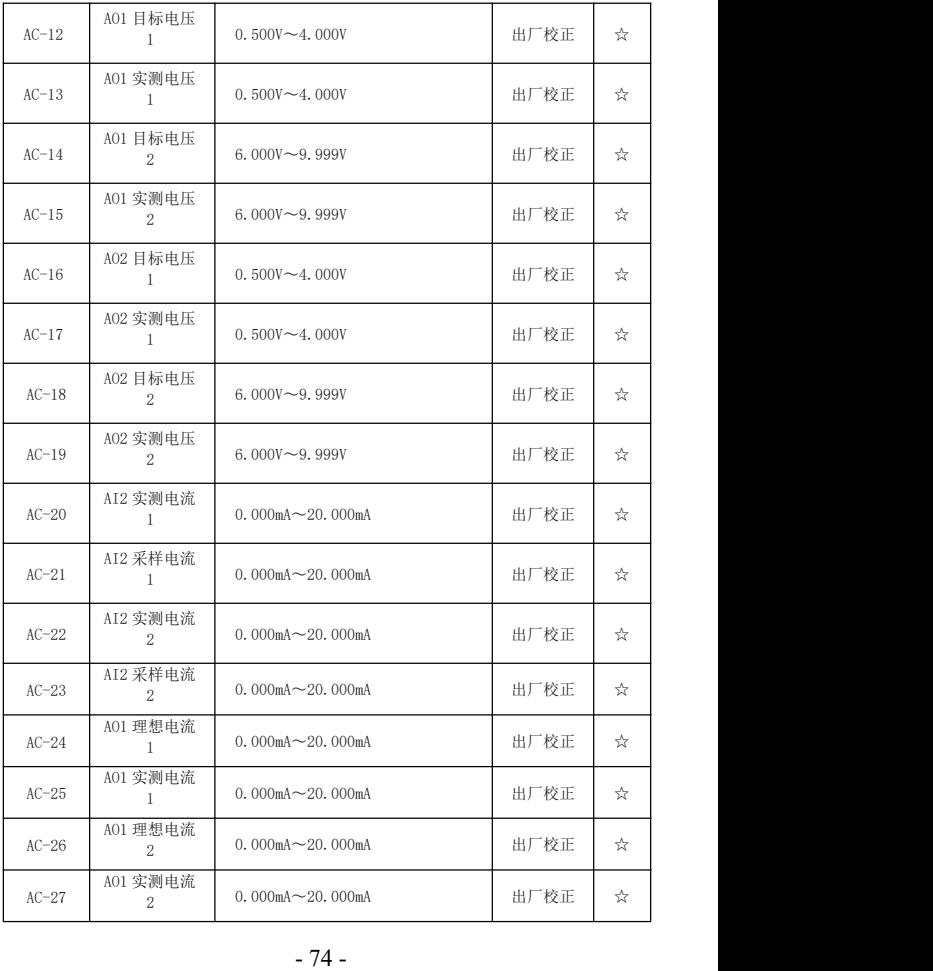

### 4.2 监视参数表

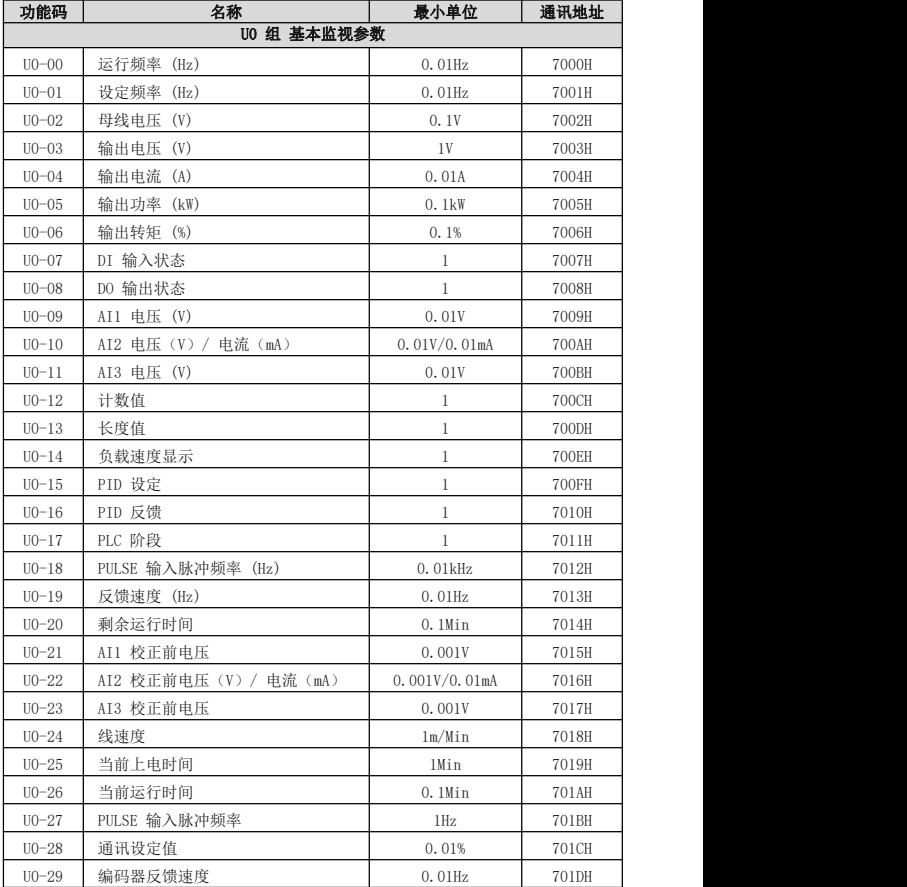

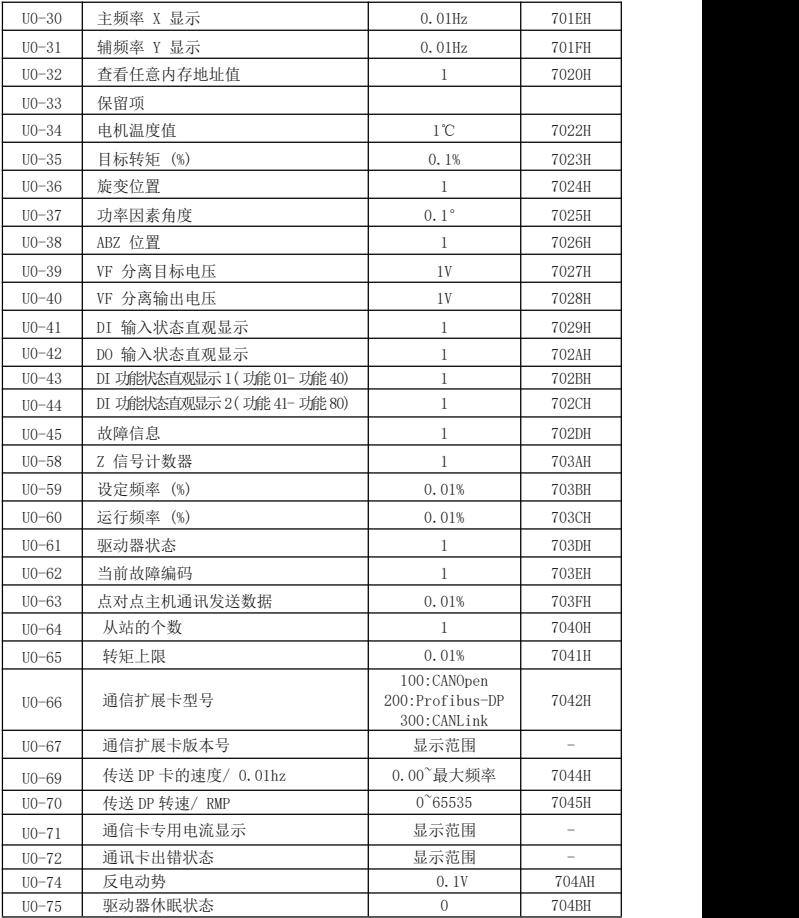

## 第五章 故障诊断及对策

#### 5.1 故障报警及对策

本系列驱动器共有 24 项警示信息及保护功能,一旦故障发生,保护功能动作, 驱动器停止输出,驱动器故障继电器接点动作,并在驱动器显示面板上显示故障代 码。用户在寻求服务之前,可以先按本节提示进行自查,分析故障原因,找出解决方 法。如果属于虚线框内所述原因,请寻求服务,与您所购驱动器的代理商或直接与我 公司联系。

21 项警示信息中 Err22 为硬件过流或过压信号,大部分情况下硬件过压故障造 成 Err22 报警。

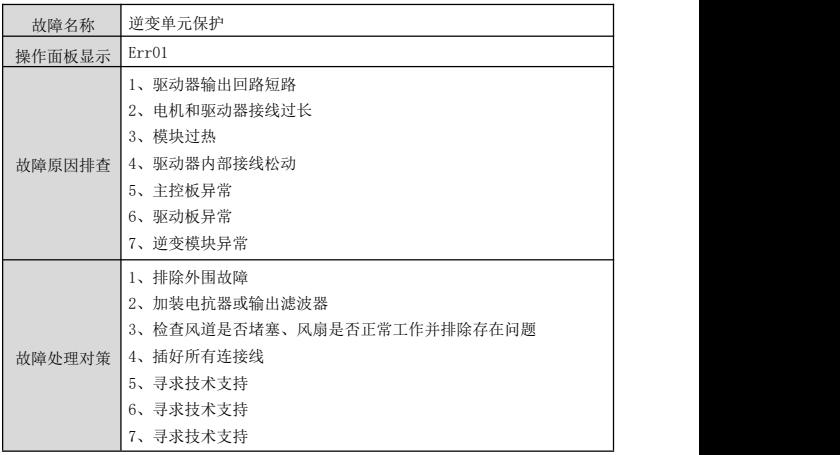

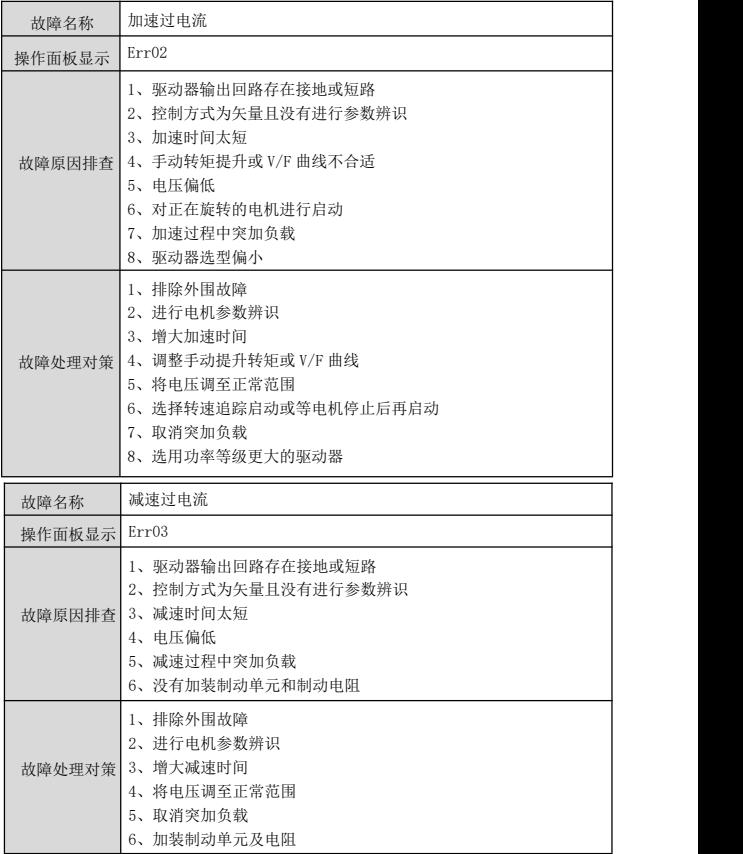

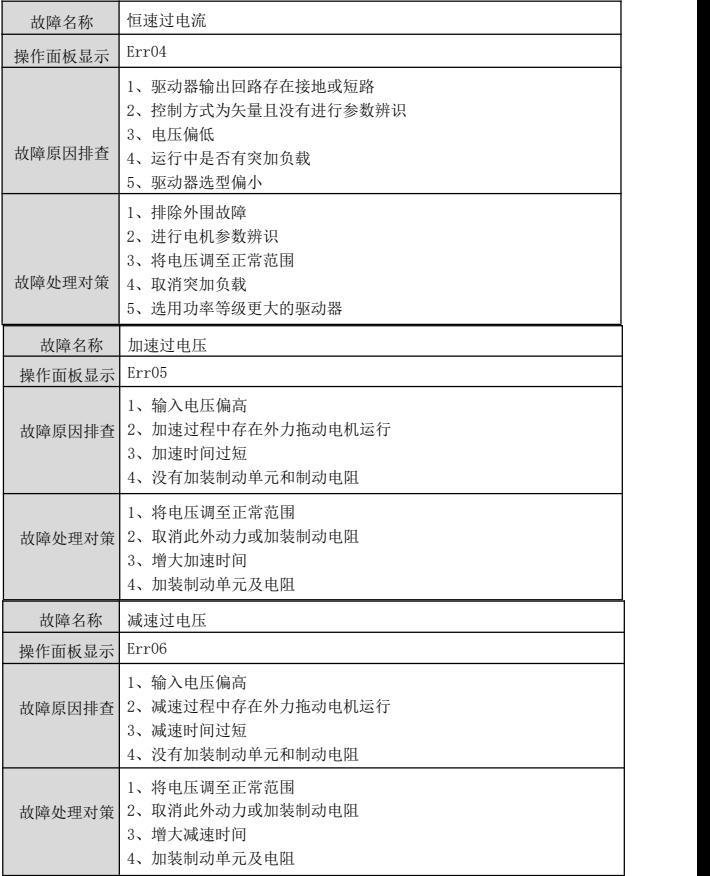

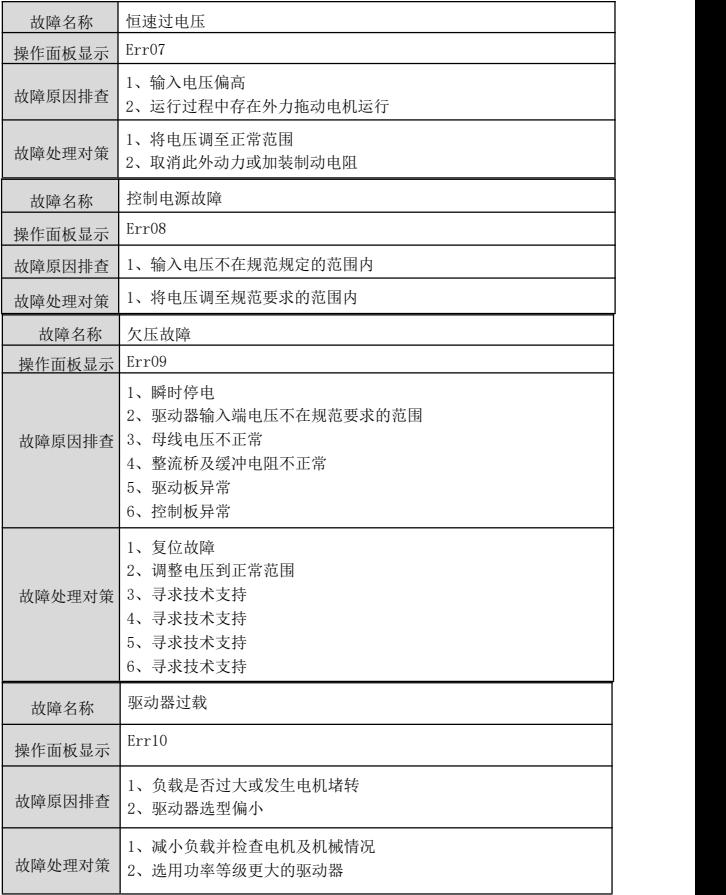

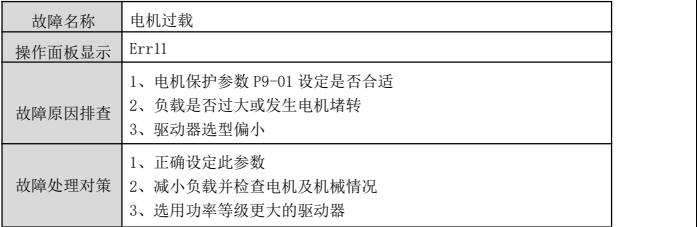

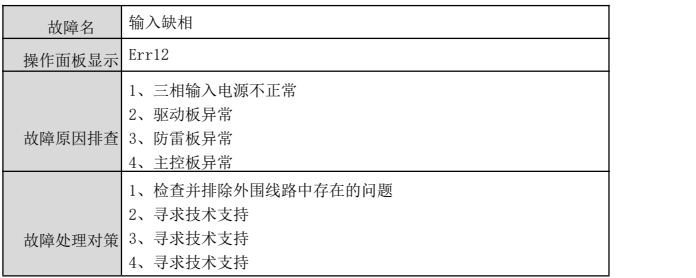

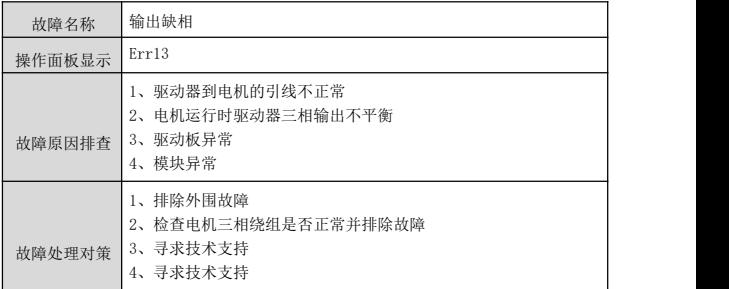

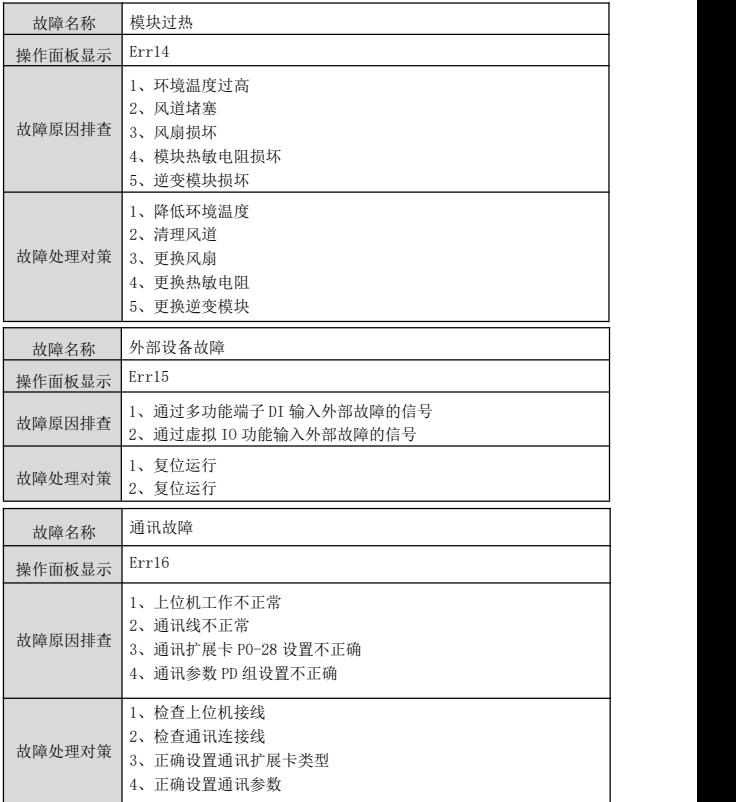

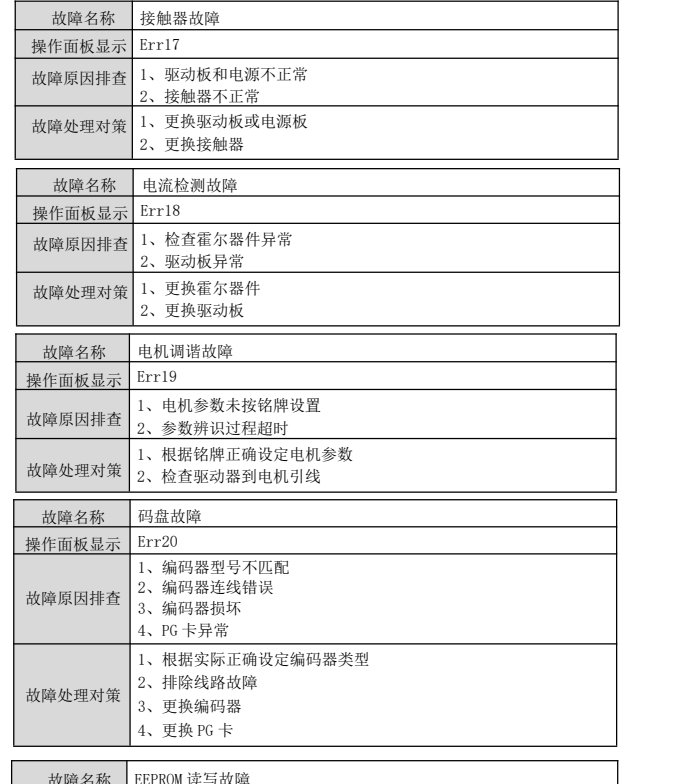

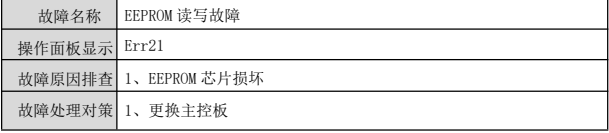

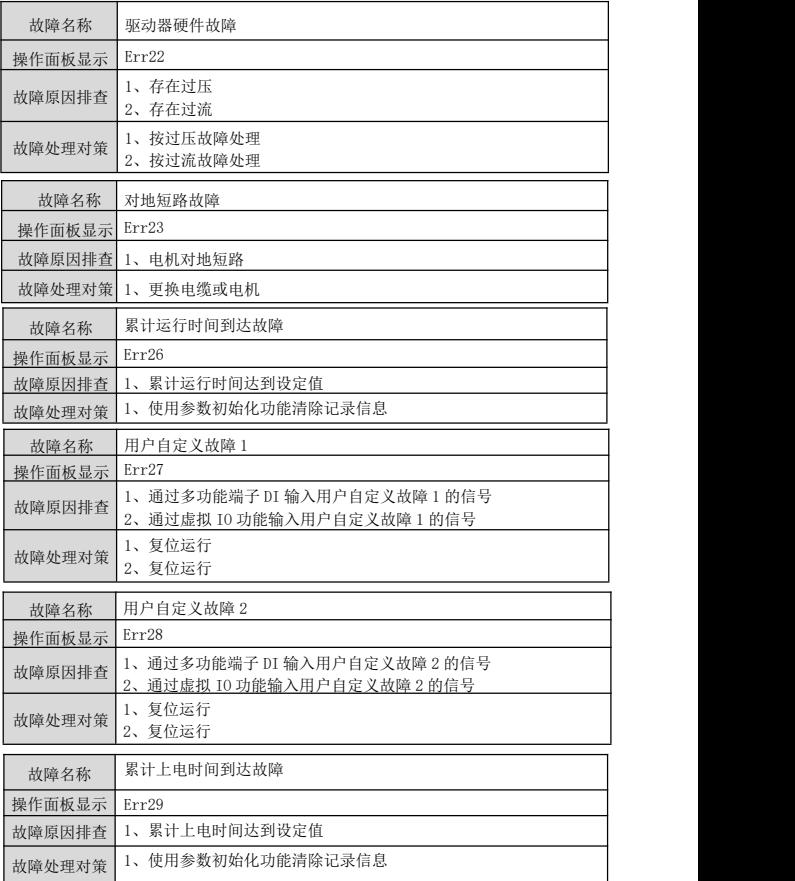

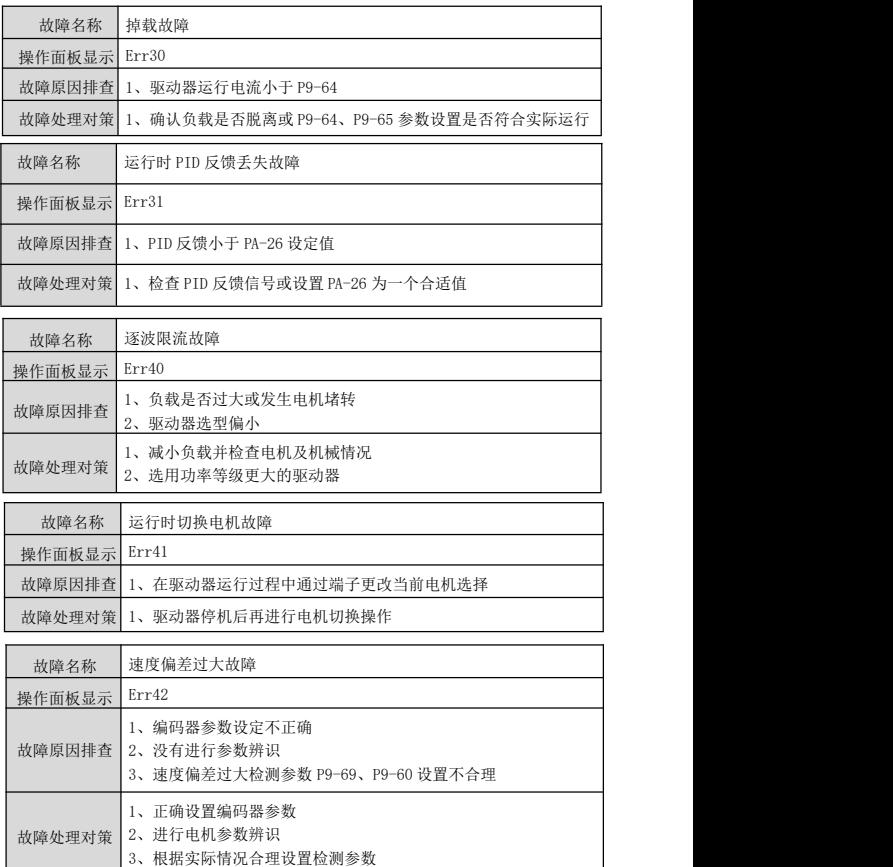

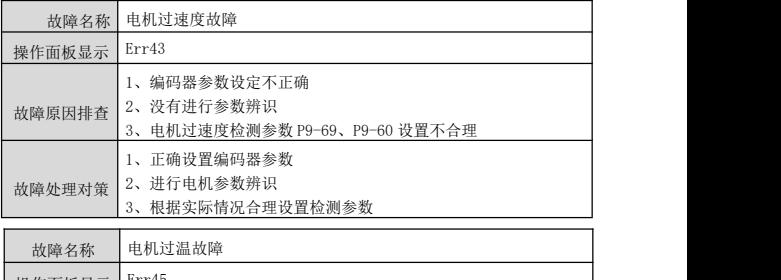

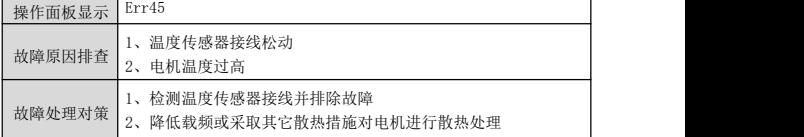

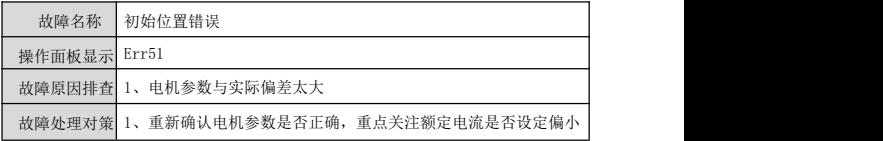

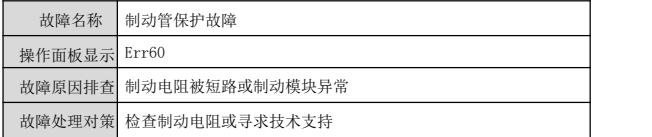

## 第六章 本系列 Modbus 通讯协议

\_\_驱动器提供 RS232/RS485 通信接口,并支持 Modbus 通讯协议。用户可通过计 算机或 PLC 实现集中控制,通过该通讯协议设定驱动器运行命令,修改或读取功能码 参数,读取驱动器的工作状态及故障信息等。

#### 一、协议内容

该串行通信协议定义了串行通信中传输的信息内容及使用格式。其中包括: 主机 轮询(或广播)格式;主机的编码方法,内容包括:要求动作的功能码,传输数据和 错误校验等。从机的响应也是采用相同的结构,内容包括:动作确认,返回数据和错 误校验等。如果从机在接收信息时发生错误,或不能完成主机要求的动作,它将组织 一个故障信息作为响应反馈给主机。

应用方式:驱动器接入具备 RS232/RS485 总线的"单主多从"PC/PLC 控制网 络。总线结构:

(1)接口方式

RS232/RS485 硬件接口

(2)传输方式

同步串行,半双工传输方式。在同一时刻主机和从机只能有一个发送数据而另一 个只能接收数据。数据在串行同步通信过程中,是以报文的形式,一帧一帧发送。

(3) 拓扑结构

单主机多从机系统。从机地址的设定范围为 1~247,0 为广播通信地址。网络中 的从机地址必须是唯一的。

#### 二、协议说明

本系列驱动器通信协议是一种同步串行的主从 Modbus 通信协议,网络中只有一 个设备(主机)能够建立协议(称为"查询/命令")。其他设备(从机)只能通过 提供数据响应主 机的"查询/命令",或根据主机的"查询/命令"做出相应的动 作。主机在此是指个人计算机(PC),工业控制设备或可编程逻辑控制器(PLC) 等,从机是指本系列驱动器。主机既能对某个从机单独进行通信,也能对所有下位从 机发布广播信息。对于单独访问的主机"查询/命令",从机都要返回一个信息(称 为响应),对于主机发出的广播信息,从机无需反馈响应给主机。

通讯资料结构本系列驱动器的 Modbus 协议通讯数据格式如下: 使用 RTU 模式, 消息发送至少要以 3.5 个字符时间的停顿间隔开始。在网络波特率下多样的字符时 间,这是最容易实现的(如下图的 T1-T2-T3-T4 所示)。传输的第一个域是设备地 址。可以使用的传输字符是十六进制的 0...9,A...F。网络设备不断侦测网络总线, 包括停顿间隔时间内。当第一个域(地址域)接收到,每个设备都进行解码以判断是 否发往自己的。在最后一个传输字符之后,一个至少 3.5 个字符时间的停顿标定了消 息的结束。一个新的消息可在此停顿后 开始。整个消息帧必须作为一连续的流传 输。如果在帧完成之前有超过 1.5 个字符时间的停顿时间, 接收设备将刷新不完整 的消息并假定下一字节是一个新消息的地址域。同样地,如果一个新消息 在小于 3.5 个字符时间内接着前个消息开始,接收的设备将认为它是前一消息的延续。这将 导致 一个错误,因为在最后的 CRC 域的值不可能是正确的。

#### RTU 帧格式:

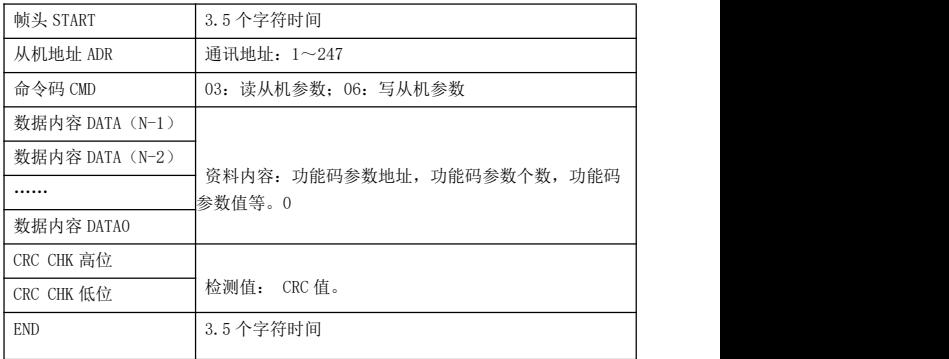

#### CMD(命令指令)及 DATA(资料字描述)

命令码: 03H, 读取 N 个字 (Word) (最多可以读取 12 个字) 例如: 从机地址为 01 的变频 器的启始地址 P002 连续读取连续 2 个值

主机命令信息:

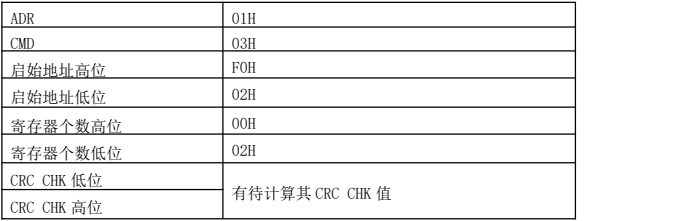

### 从机回应信息

PD-05 设为 0 时:

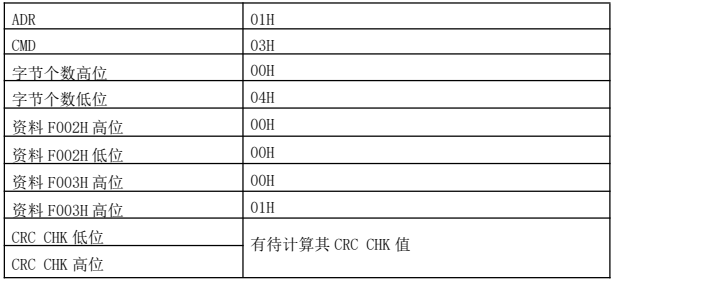

PD-05 设为 1 时:

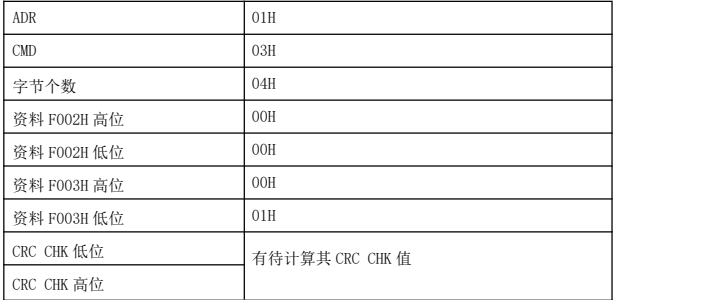

命令码:06H 写一个字(Word)例如:将 5000(1388H)写到从机地址 02H 驱动 器的 F00AH 地址处。

### 主机命令信息

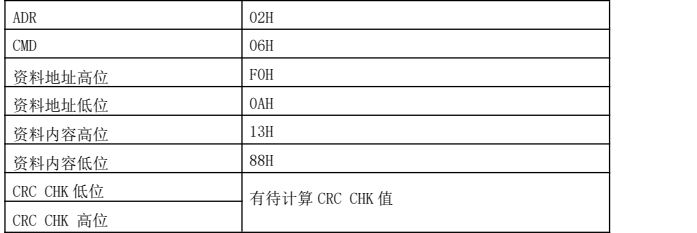

#### 从机回应信息

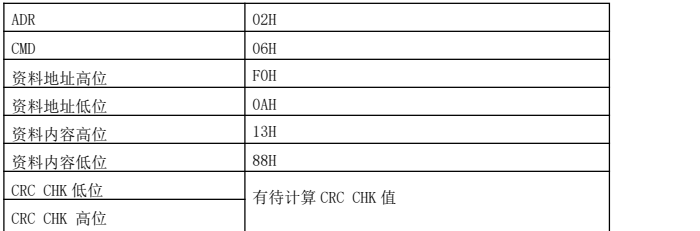

校验方式——CRC 校验方式:CRC(Cyclical Redundancy Check)使用 RTU 帧格 式,消息 包括了基于 CRC 方法的错误检测域。CRC 域检测了整个消息的内容。CRC 域 是两个字节,包含 16 位的二进制值。它由传输设备计算后加入到消息中。接收设备 重新计算收到消息的 CRC,并 与接收到的 CRC 域中的值比较,如果两个 CRC 值不相 等,则说明传输有错误。

CRC是先存入0xFFFF,然后调用一个过程将消息中连续的8位字节与当前寄存器中 的值进 行处理。仅每个字符中的8Bit数据对CRC有效,起始位和停止位以及奇偶校验 位均无效。

CRC产生过程中,每个8位字符都单独和寄存器内容相异或(XOR),结果向最低 有效位方 向移动,最高有效位以0填充。LSB被提取出来检测,如果LSB为1,寄存器 单独和预置的值相异 或,如果LSB为0,则不进行。整个过程要重复8次。在最后一位 (第8位)完成后,下一个8位字节又单独和寄存器的当前值相异或。最终寄存器中的 值,是消息中所有的字节都执行之后的CRC值。

#### 通信参数的地址定义

该部分是通信的内容,用于控制驱动器的运行,驱动器状态及相关参数设定。 读写功能码参数(有些功能码是不能更改的,只供厂家使用或监视使用): 功能码 参数地址标示规则:

以功能码组号和标号为参数地址表示规则:

高位字节: F0~ FF(P 组)、A0~ AF(A 组)、70~7F(U 组)

低位字节: 00~FF, 如: P3-12, 地址表示为 P30C;

注意: PF 组: 既不可读取参数, 也不可更改参数;

U 组:只可读取,不可更改参数。

有些参数在驱动器处于运行状态时,不可更改;有些参数不论驱动器处于何种状 态,均不可更改;更改功能码参数,还要注意参数的范围,单位,及相关说明。

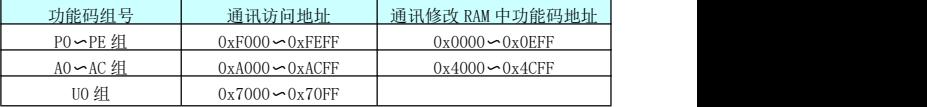

另外,由于 EEPROM 频繁被存储, 会减少 EEPROM 的使用寿命, 所以, 有些功能码 在通讯 的模式下,无须存储,只要更改 RAM 中的值就可以了。

如果为 P 组参数,要实现该功能,只要把该功能码地址的高位 F 变成 0 就可以实 现。如果为 A 组参数,要实现该功能,只要把该功能码地址的高位 A 变成 4 就可以实 现。相应功能码地址表示如下:

高位字节:00~0F(P 组)、40~4F(A 组); 低位字节:00~FF。

如: 功能码 P3-12 不存储到 EEPROM 中, 地址表示为 030C;

功能码 A0-05 不存储到 EEPROM 中, 地址表示为 4005; 该地址表示只能做写 RAM,不能做读的动作,读时,为无效地址。对于所有参数,也可以使用命令码 07H 来实现该功能。

### 停机/运行参数部分:

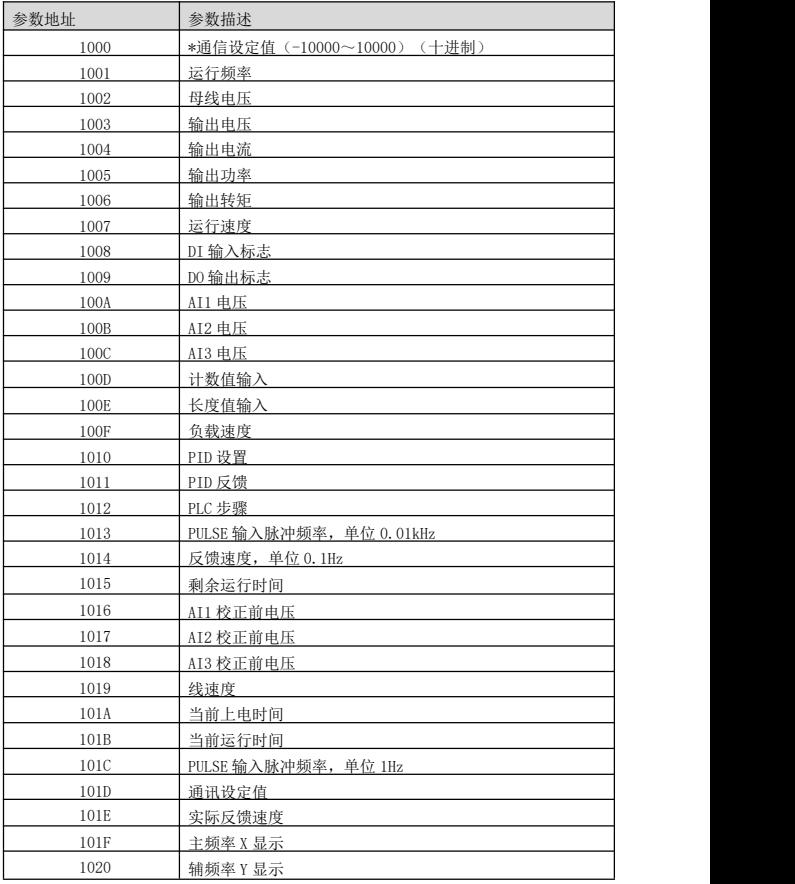

### 注意:

通信设定值是相对值的百分数,10000 对应 100.00%,-10000 对应-100.00%。 对频率量纲的数据,该百分比是相对最大频率(P0-10)的百分数;对转矩量纲的数 据,该百分比是 P2-10、A2-48(转矩上限数字设定,分别对应第一、二电机)。 控制命令输入到驱动器:(只写)

读取驱动器状态:(只读)

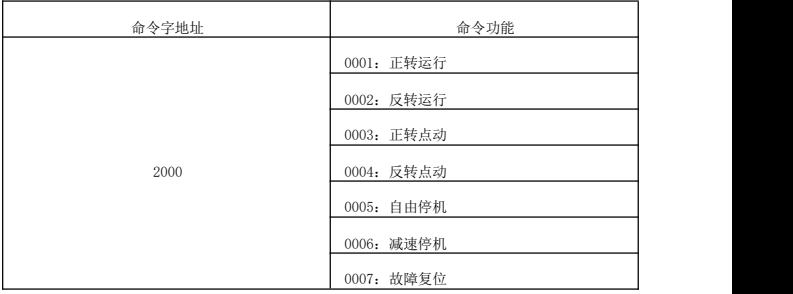

### 参数锁定密码校验:(如果返回为 8888H,即表示密码校验通过)

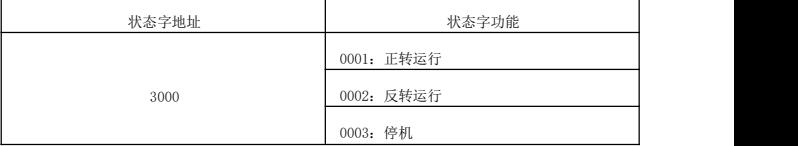

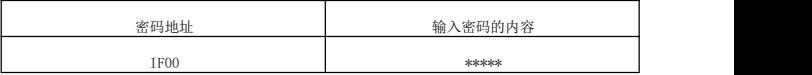

### 模拟输出 A01 控制: (只写)

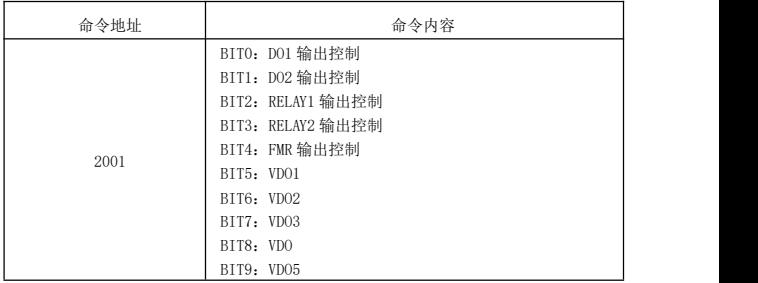

### 模拟输出 A02 控制:(只写)

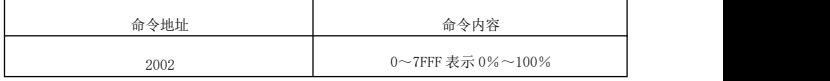

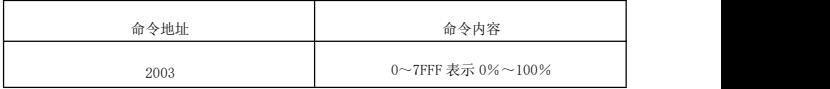

### 脉冲(PULSE)输出控制: (只写)

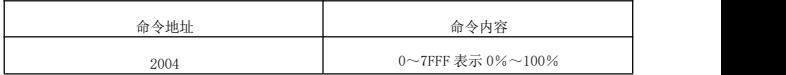

### 驱动器故障描述:

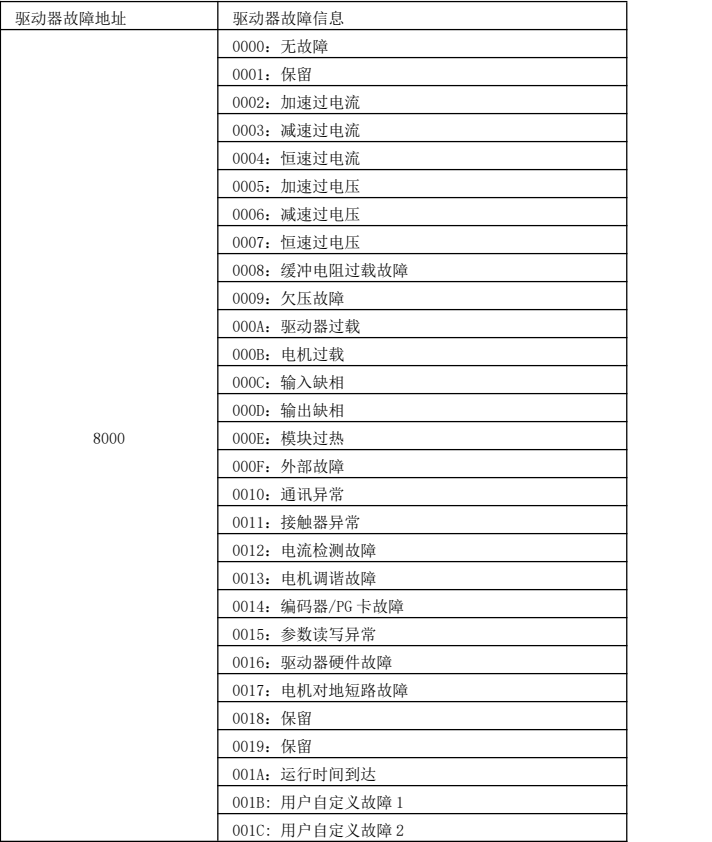

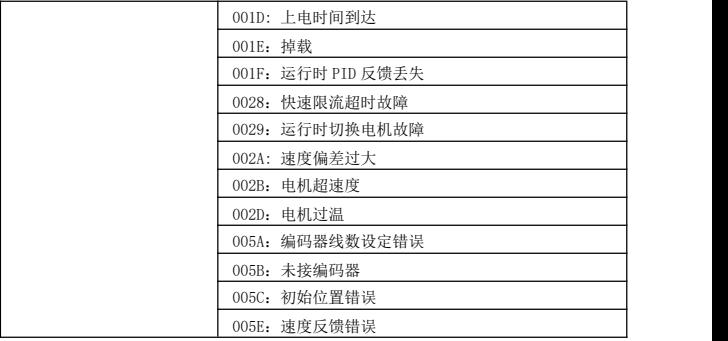

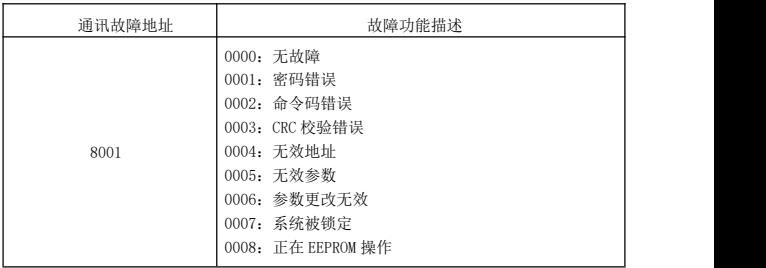

### Pd 组通讯参数说明

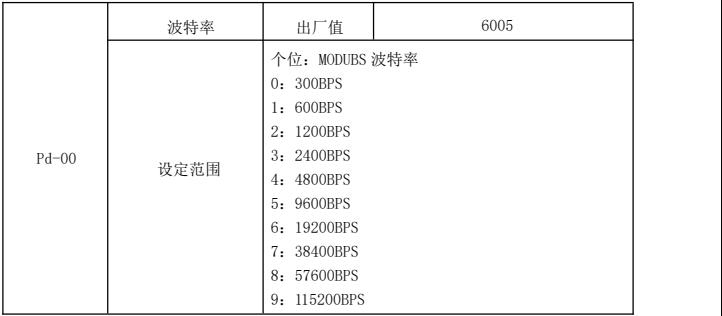

此参数用来设定上位机与驱动器之间的数据传输速率。注意,上位机与驱动器设定 的波特率 必须一致,否则,通讯无法进行。波特率越大,通讯速度越快。

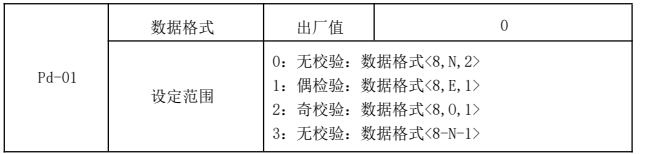

上位机与驱动器设定的数据格式必须一致,否则,通讯无法进行。

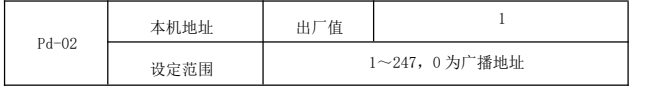

当本机地址设定为 0 时,即为广播地址,实现上位机广播功能。

本机地址具有唯一性(除广播地址外),这是实现上位机与驱动器点对点通讯的 基础。

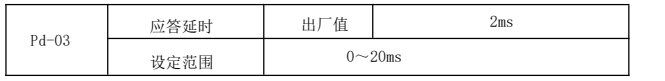

应答延时:是指驱动器数据接受结束到向上位机发送数据的中间间隔时间。如果 应答延时小 于系统处理时间,则应答延时以系统处理时间为准,如应答延时长于系 统处理时间,则系统处理完数据后,要延迟等待,直到应答延迟时间到,才往上位机 发送数据。

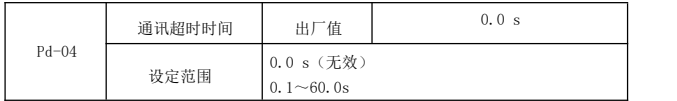

当该功能码设置为 0.0 s 时, 通讯超时时间参数无效。

当该功能码设置成有效值时,如果一次通讯与下一次通讯的间隔时间超出通讯超 时时间,系 统将报通讯故障错误(Err16)。通常情况下,都将其设置成无效。如果 在连续通讯的系统中, 设置次参数,可以监视通讯状况。

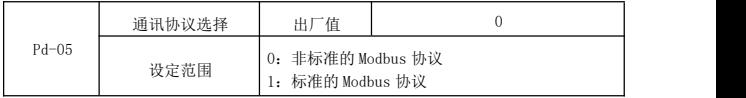

PD-05=1:选择标准的 Modbus 协议。

PD-05=0:读命令时,从机返回字节数比标准的 Modbus 协议多一个字节,具体参 见本协议"5 通讯资料结构"部分。

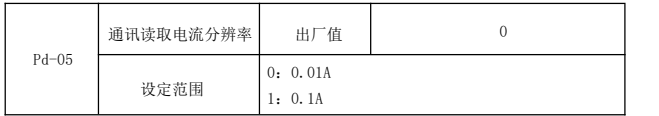

用来确定通讯读取输出电流时,电流值的输出单位。

## 保修协议

- 1、本产品保修期 个月(以机身条型码信息为准),保修期内按照使用说明书正常使用 情况下,产品发生故障或损坏,我公司负责免费维修。
- 2、保修期内,因以下原因导致损坏,将收取一定的维修费用:
	- A、因使用上的错误及自行擅自修理、改造而导致的机器损坏;
	- B、由于火灾、水灾、电压异常、其它天灾及二次灾害等造成的机器损坏;
	- C、购买后由于人为摔落及运输导致的硬件损坏;
	- D、不按我司提供的用户手册操作导致的机器损坏;
	- E、因机器以外的障碍(如外部设备因素)而导致的故障及损坏。
- 3、产品发生故障或损坏时,请您正确、详细的填写《产品保修卡》中的各项内容。
- 4、维修费用的收取,一律按照我公司最新调整的《维修价目表》为准。
- 5、本保修卡在一般情况下不予补发,诚请您务必保留此卡,并在保修时出示给维修人 员。
- 6、在服务过程中如有问题,请及时与我司公司联系。

# 产品保修卡

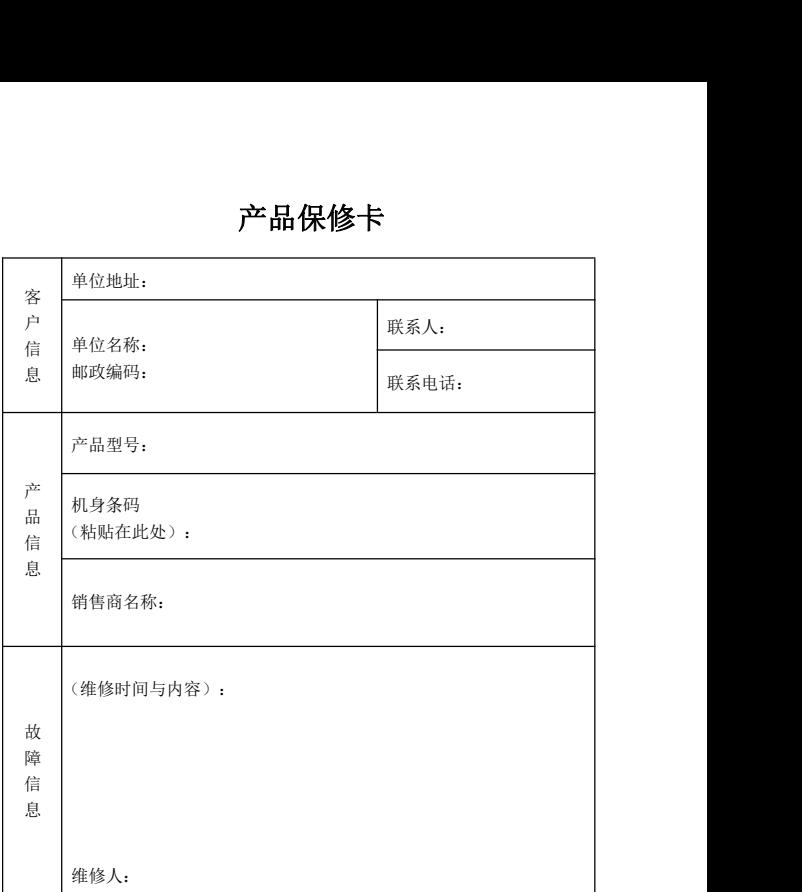

- <sup>101</sup> - 声明:由于本公司对产品持续升级进行的资料更 改,恕不另行通知。 所有版权归本公司所有。